Owner's Manual **OWNER'S Manua** 

# Dell<sup>™</sup> W2600 26" LCD TV

**Téléviseur LCD Dell W2600 66 cm LCD-Fernsehgerätes Dell W2600 (26 Zoll) TV LCD 26" Dell™ W2600 DellTM W2600 de 26 pulgadas**

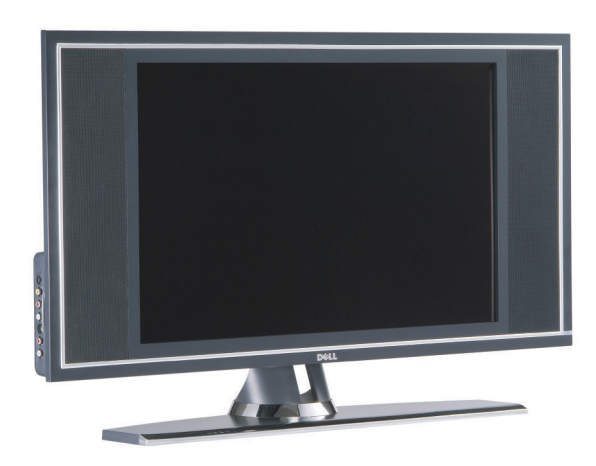

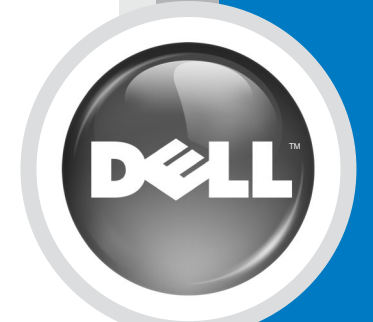

**Model W2600**

# Dell™ W2600 26" LCD-TV Benutzerhandbuch

Modell W2600

## Hinweise, Vorsichtshinweise und Warnungen

HINWEIS: Ein HINWEIS macht auf wichtige Informationen aufmerksam, mit denen Sie das TV-Gerät besser einsetzen können.

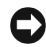

VORSICHT: VORSICHT warnt vor möglichen Beschädigungen der Hardware und zeigt, wie diese vermieden werden können.

 $\bigwedge$  WARNUNG: Eine WARNUNG weist auf Gefahrenquellen hin, die materielle Schäden, Verletzungen oder sogar den Tod von Personen zur Folge haben können.

\_\_\_\_\_\_\_\_\_\_\_\_\_\_\_\_\_\_\_\_

Nachdrucke jeglicher Art ohne die vorherige schriftliche Genehmigung von Dell Inc. sind strengstens untersagt.

Marken in diesem Text: *Dell*, das *DELL*-Logo; *TruSurround XT*, *SRS* und das Symbol (o) sind Marken von SRS Labs, Inc.; *Microsoft* und *Windows* sind eingetragene Marken der Microsoft Corporation.

Alle anderen in dieser Dokumentation genannten Marken und Handelsbezeichnungen sind Eigentum der entsprechenden Hersteller und Firmen. Dell Inc. verzichtet auf alle Besitzrechte an Marken und Handelsbezeichnungen, die nicht ihr Eigentum sind.

August 2004 Rev. A00

**Irrtümer und technische Änderungen vorbehalten. © 2004 Dell Inc. Alle Rechte vorbehalten.**

# Inhaltsverzeichnis

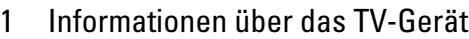

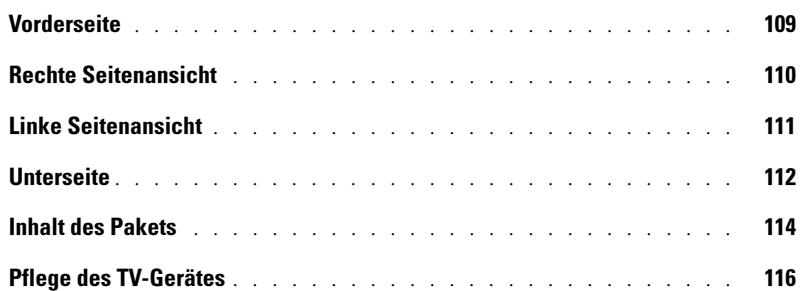

#### [2 Einrichten des TV-Gerätes](#page-13-0)

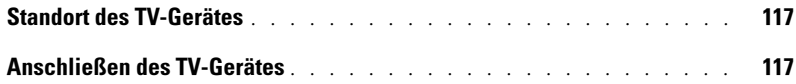

#### [3 Fernbedienung](#page-23-0)

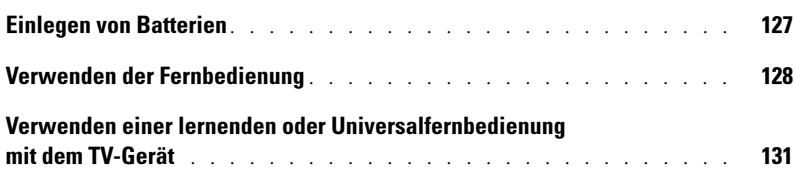

#### [4 Verwenden des OSD-Menüs](#page-29-0)

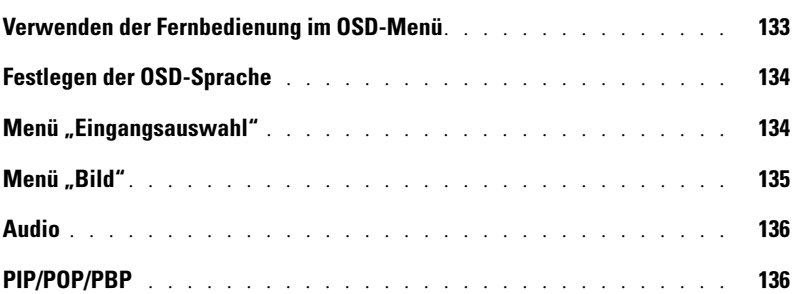

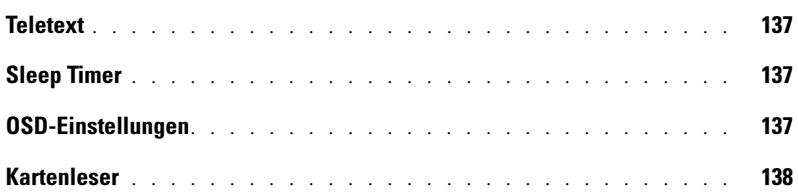

#### [5 Fehlerbeseitigung](#page-37-0)

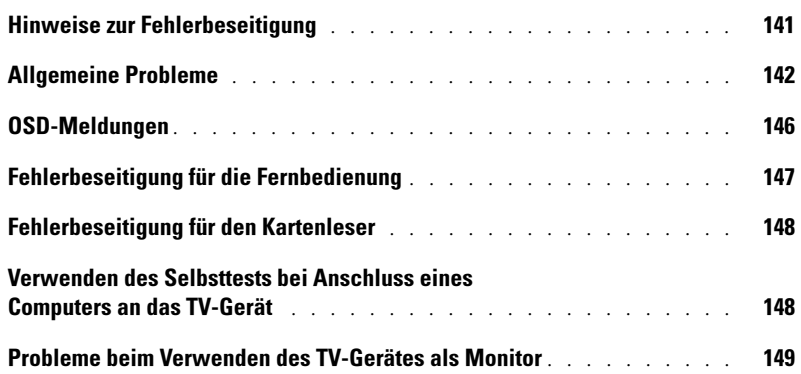

#### [6 Technische Daten des TV-Gerätes](#page-47-0)

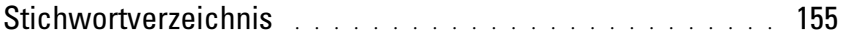

# <span id="page-5-2"></span><span id="page-5-0"></span>Informationen über das TV-Gerät

## <span id="page-5-3"></span><span id="page-5-1"></span>Vorderseite

<span id="page-5-5"></span><span id="page-5-4"></span>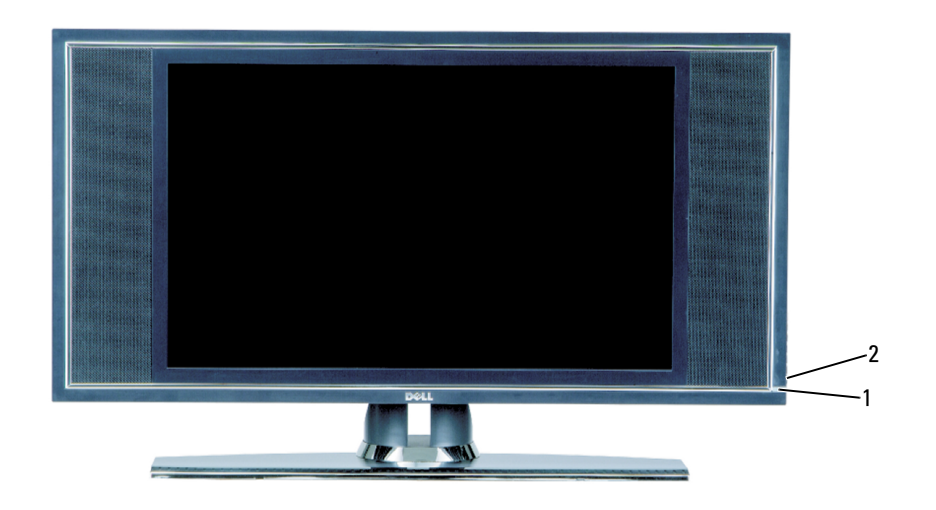

1 IR-Empfänger Empfängt das Signal der Fernbedienung. 2 Stromanzeige (LED) Die Anzeige leuchtet blau, wenn das TV-Gerät eingeschaltet ist, und gelb, wenn es sich im Stromsparmodus befindet.

# <span id="page-6-0"></span>Rechte Seitenansicht

<span id="page-6-1"></span>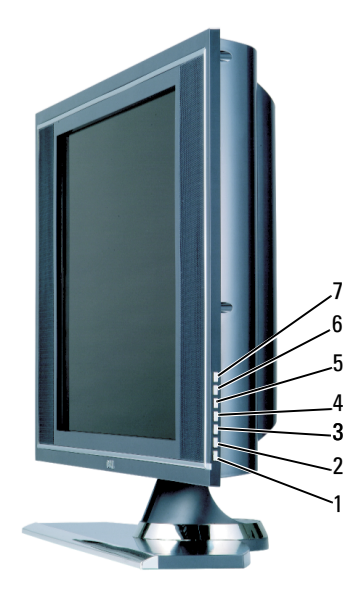

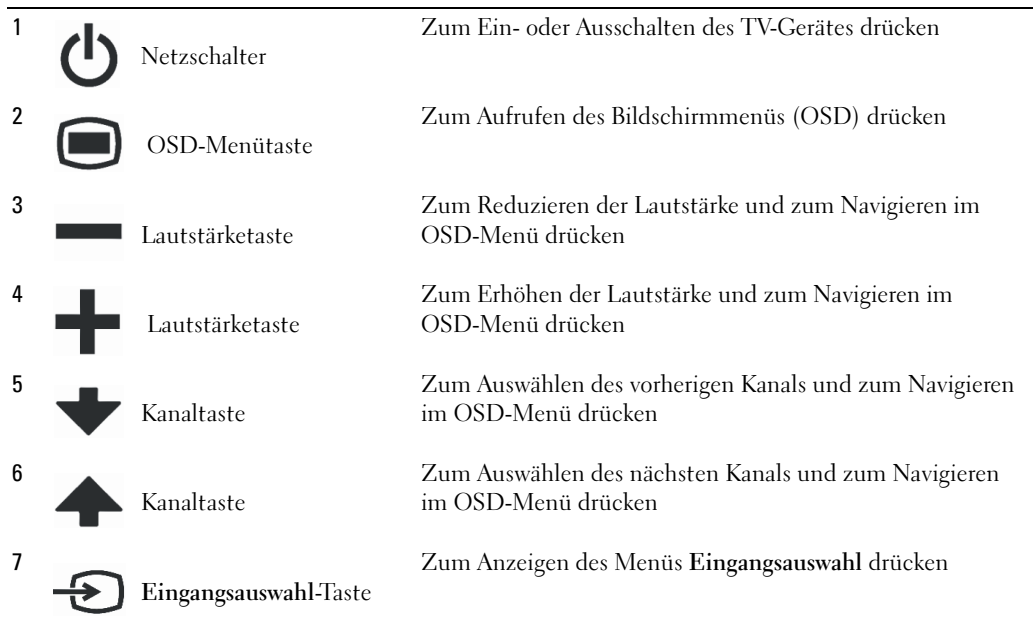

# <span id="page-7-1"></span><span id="page-7-0"></span>Linke Seitenansicht

<span id="page-7-2"></span>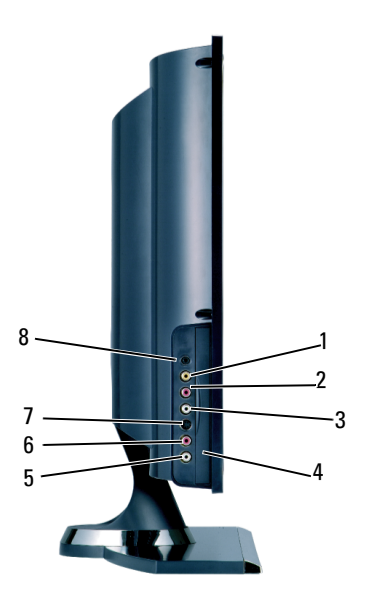

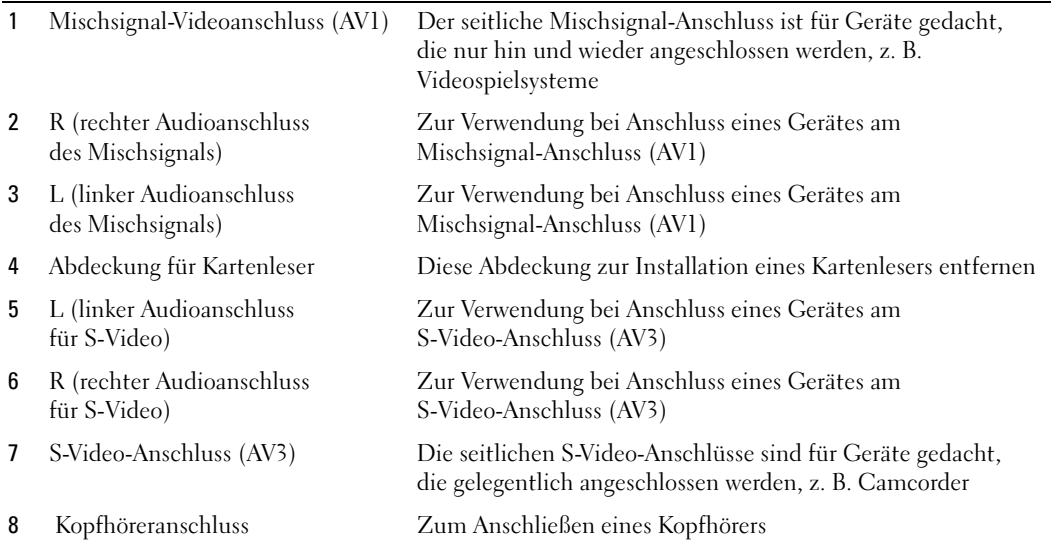

## <span id="page-8-2"></span><span id="page-8-1"></span><span id="page-8-0"></span>Unterseite

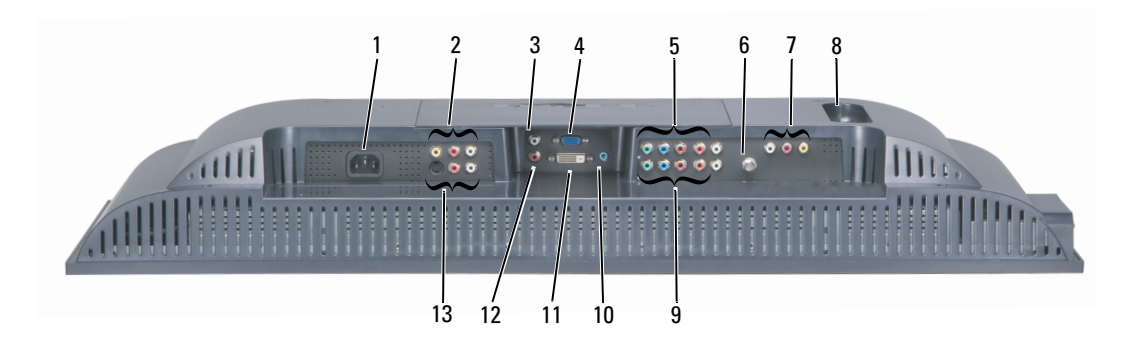

1 Stromanschluss Zum Anschließen des Netzkabels 2 Mischsignal-Anschluss für Video und Audio (AV2) Zum Anschließen von Geräten wie Videorekorder oder DVD-Player 3 DVI-Audio-Anschluss (L) Zur Verwendung bei Anschluss eines Gerätes an den DVI-Anschluss 4 VGA-Anschluss Der VGA-Anschluss wird benötigt, um das TV-Gerät als Computermonitor zu verwenden 5 Audio- und Videoanschlüsse für Komponenten (AV6) Zum Anschließen von Geräten wie DVD-Player, Satelliten-oder Kabelreceiver 6 ANT/Cable Zum Anschließen von Antenne oder Kabelreceiver 7 Mischsignal-Ausgang für Audio/Video Zum Anschließen eines Videorekorders, falls bereits eine Antenne oder ein Kabelreceiver am Eingang ANT/Cable angeschlossen ist 8 SCART-Anschluss Zum Anschließen von Geräten wie DVD-Player oder Videorekorder Der SCART Y/C-Anschluss unterstützt den Ausgang von S-Video sowie die Fernsehwiedergabe. Der SCART RGB-Anschluss unterstützt den Eingang von RGB. 9 Audio- und Videoanschluss für Komponenten (AV5) Zum Anschließen von Geräten wie DVD-Player, Satelliten-oder Kabelreceiver

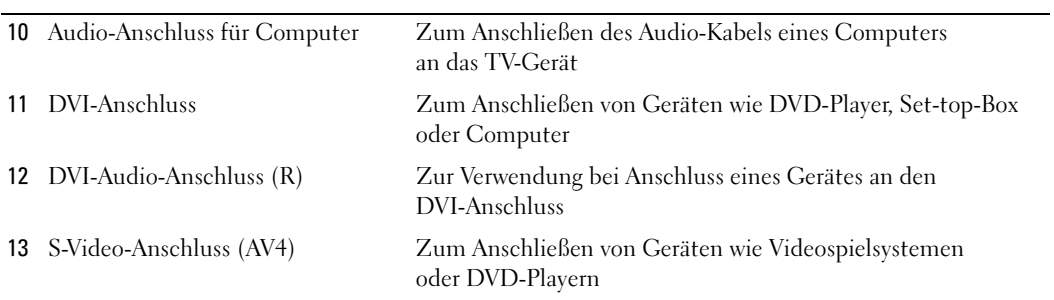

# <span id="page-10-0"></span>Inhalt des Pakets

HINWEIS: Komponentenkabel werden nicht mit dem TV-Gerät geliefert. Wenn Sie zusätzliche Kabel benötigen, wenden Sie sich an Dell.

Fernbedienung

<span id="page-10-1"></span>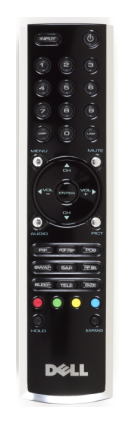

Microbatterien (2)

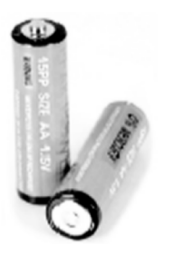

Netzkabel

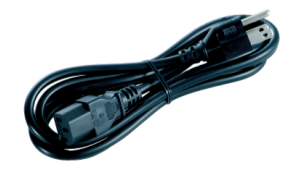

S-Video-Kabel

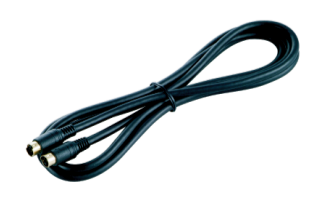

Audio-Kabel (2)

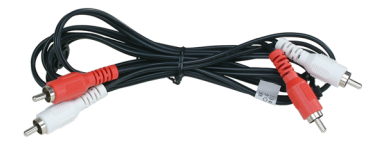

Mischsignalkabel

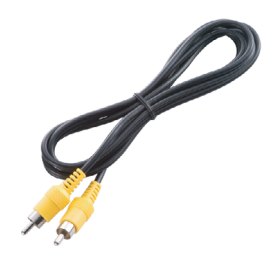

DVI-Kabel

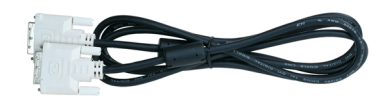

VGA-Kabel

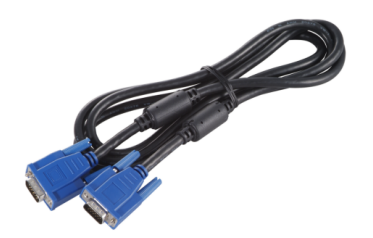

PC-Audiokabel

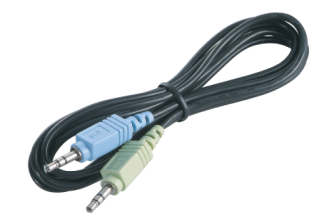

#### Dokumentation

<span id="page-12-1"></span>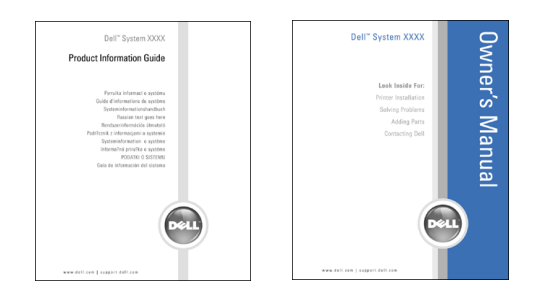

## <span id="page-12-0"></span>Pflege des TV-Gerätes

WARNUNG: Das Gerät sollte nur von einem autorisierten Techniker gewartet werden. Öffnen Sie das TV-Gerät nicht.

HINWEIS: Ziehen Sie vor dem Reinigen den Netzstecker.

• Verwenden Sie zum Reinigen des Bildschirms ein weiches, sauberes und fusselfreies Tuch, das Sie zuvor mit Wasser leicht befeuchtet haben.

- Für das Gehäuse verwenden Sie ein mit mildem Reiniger angefeuchtetes Tuch.
- Verwenden Sie keine Chemikalien wie Benzin, Verdünner, Ammoniak oder Scheuermittel.
- Verwenden Sie keine Druckluft zum Reinigen des Gerätes.

# <span id="page-13-0"></span>Einrichten des TV-Gerätes

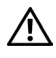

<span id="page-13-5"></span><span id="page-13-3"></span>WARNUNG: Lesen Sie erst die Sicherheitshinweise im *Produktinformationshandbuch*, bevor Sie die in diesem Abschnitt beschriebenen Schritte ausführen.

# <span id="page-13-1"></span>Standort des TV-Gerätes

Beachten Sie bei der Auswahl des Aufstellorts für Ihr TV-Gerät die folgenden Punkte:

- Lagern und verwenden Sie das TV-Gerät nicht an Orten, an denen es großer Hitze, direkter Sonneneinstrahlung oder extremer Kälte ausgesetzt ist.
- Vermeiden Sie, das TV-Gerät zwischen Orten mit starken Temperaturschwankungen hin und her zu wechseln. Weitere Informationen finden Sie in den technische Daten.
- Setzen Sie das TV-Gerät keinen starken Vibrationen oder Stößen aus. Transportieren Sie das TV-Gerät nicht im Kofferraum.
- Lagern Sie das TV-Gerät nicht an Orten, wo es hoher Luftfeuchtigkeit oder Staub ausgesetzt ist.
- <span id="page-13-4"></span>• Stellen Sie das TV-Gerät nicht an Orten auf, wo Wasser oder andere Flüssigkeiten darauf spritzen oder sogar eindringen könnten.

# <span id="page-13-2"></span>Anschließen des TV-Gerätes

Ihr TV-Gerät besitzt fünf Arten von Standardanschlüssen.

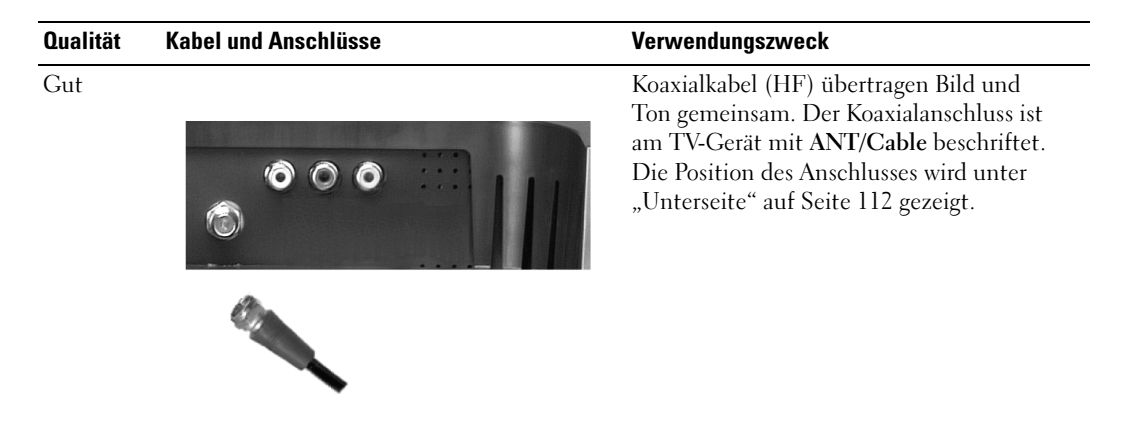

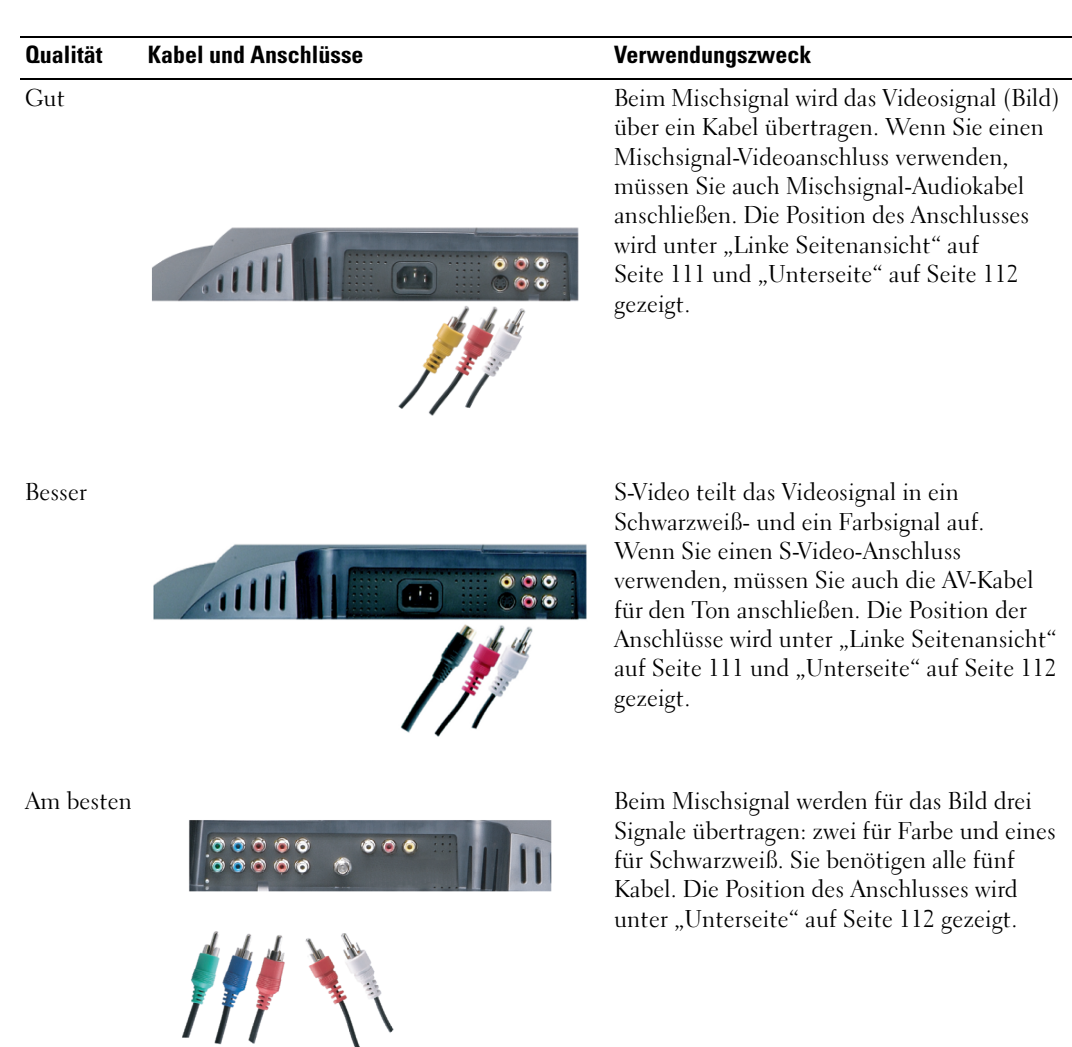

٠

#### <span id="page-15-1"></span>Verwenden des Koaxialanschlusses ANT/Cable

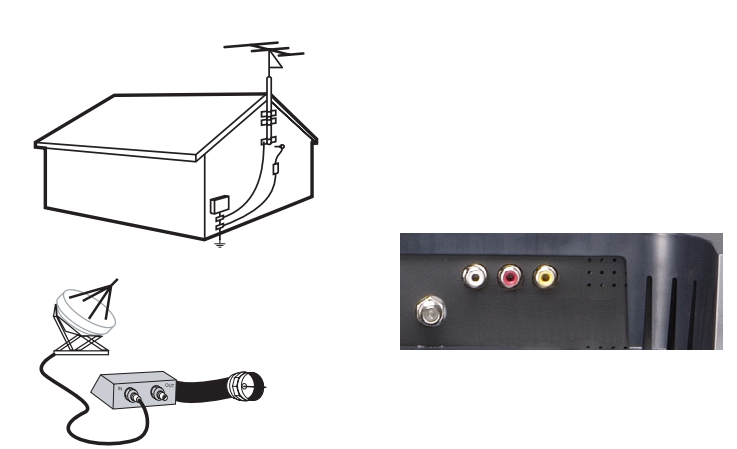

- 1 TV-Gerät abschalten und Netzstecker ziehen.
- 2 Koaxialkabel mit dem Anschluss ANT/Cable am TV verbinden.
- 3 Netzkabel für TV einstecken und TV-Gerät einschalten.
- <span id="page-15-0"></span>4 OSD-Menü aufrufen und TV wählen. Siehe ["Menü "Eingangsauswahl"" auf Seite 134.](#page-30-2)

#### Verwenden des Mischsignal-Videoanschlusses

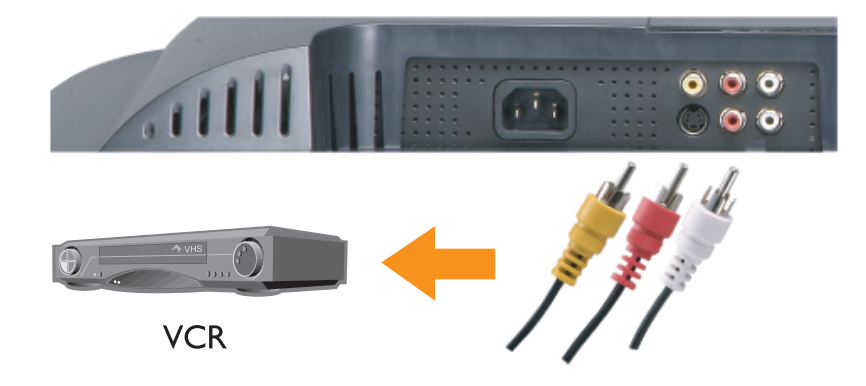

1 TV-Gerät abschalten und Netzstecker ziehen.

HINWEIS: Wenn Sie ein Gerät anschließen, das Sie später schnell und einfach wieder trennen möchten, z. B. einen Camcorder, sollten Sie den Mischsignal-Videoanschluss an der Seite des TV-Gerätes verwenden.

- 2 Gerät einschließlich der Audiokabel anschließen.
- 3 Netzkabel für TV und Geräte einstecken und beides einschalten.
- <span id="page-16-0"></span>4 OSD-Menü aufrufen und entsprechenden Mischsignaleingang auswählen. Siehe ["Menü "Eingangsauswahl"" auf Seite 134](#page-30-2).

#### Verwenden des S-Video-Anschlusses

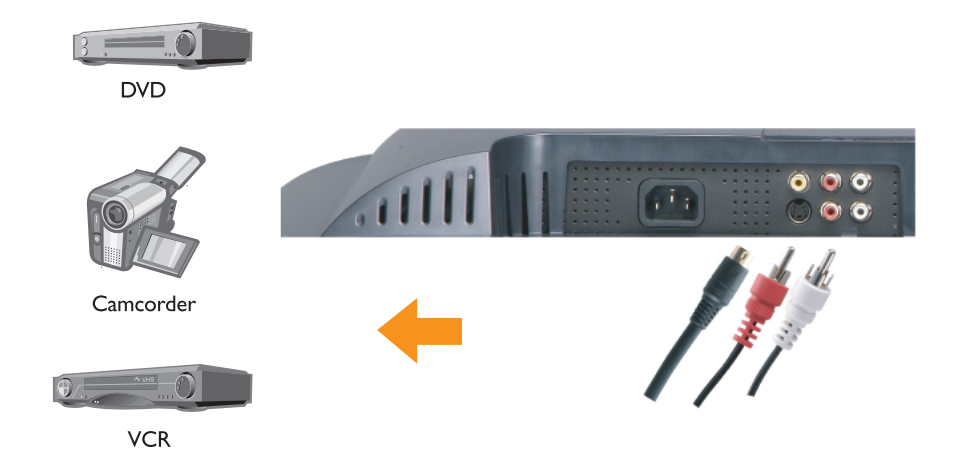

- 1 TV-Gerät abschalten und Netzstecker ziehen.
- $\mathscr{U}_1$  HINWEIS: Wenn Sie ein Gerät anschließen, das Sie später schnell und einfach wieder trennen möchten, z. B. einen Camcorder, sollten Sie den S-Video-Anschluss an der Seite des TV-Gerätes verwenden.
- 2 Gerät einschließlich der Audiokabel anschließen.
- 3 Netzkabel für TV und Geräte einstecken und beides einschalten.
- 4 OSD-Menü aufrufen und entsprechenden S-Video-Eingang auswählen. Siehe ["Menü "Eingangsauswahl"" auf Seite 134](#page-30-2).

#### <span id="page-17-0"></span>Verwenden der Komponenten-Anschlüsse

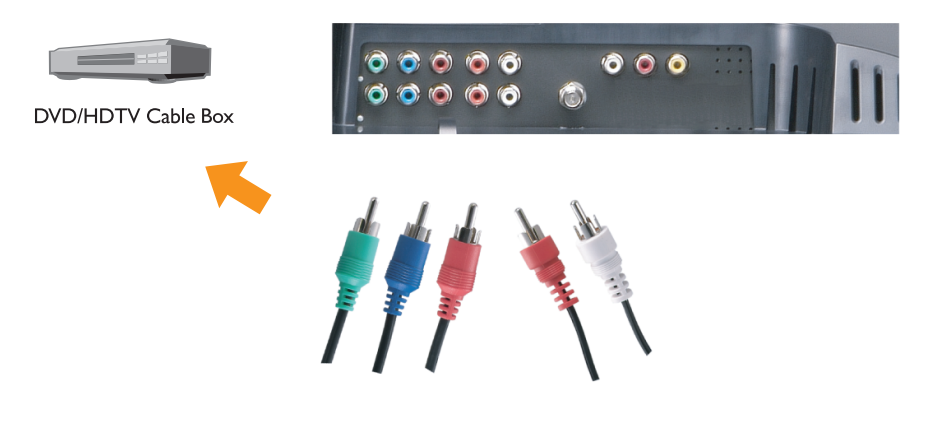

- 1 TV-Gerät abschalten und Netzstecker ziehen.
- 2 Gerät einschließlich der Audiokabel anschließen.
- 3 Netzkabel für TV und Geräte einstecken und beides einschalten.
- 4 OSD-Menü aufrufen und entsprechenden Komponenteneingang auswählen. Siehe ["Menü "Eingangsauswahl"" auf Seite 134](#page-30-2).

#### Verwenden des SCART-Anschlusses

<span id="page-18-0"></span>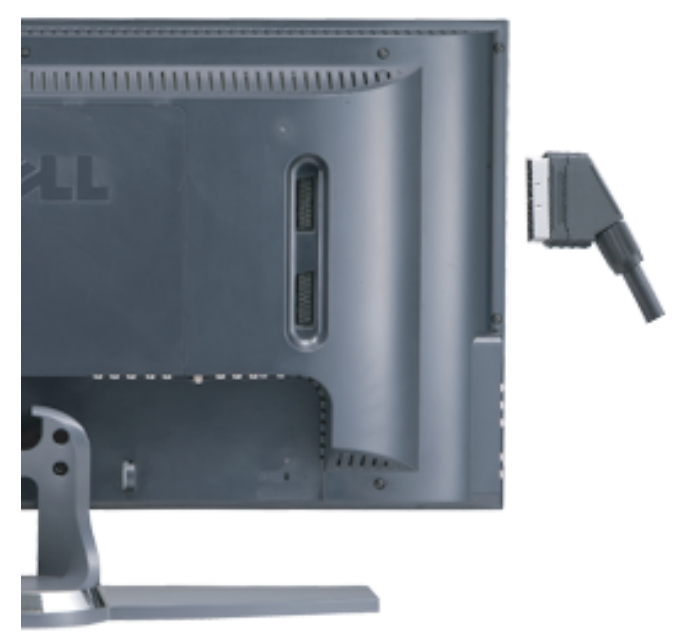

- 1 TV-Gerät abschalten und Netzstecker ziehen.
- 2 Gerät anschließen.
- 3 Netzkabel für TV und Geräte einstecken und beides einschalten.
- 4 OSD-Menü aufrufen und entsprechenden Komponenteneingang auswählen. Siehe ["Menü "Eingangsauswahl"" auf Seite 134](#page-30-2).

#### Verwenden des DVI-Anschlusses

- Beim Anschließen eines Computers können Sie nur einen Anschluss verwenden: VGA oder DVI.
- <span id="page-19-0"></span>1 TV-Gerät abschalten und Netzstecker ziehen.
- 2 Abdeckung an der Rückseite des TV-Gerätes entfernen; dazu die Abdeckung nach hinten und oben ziehen.

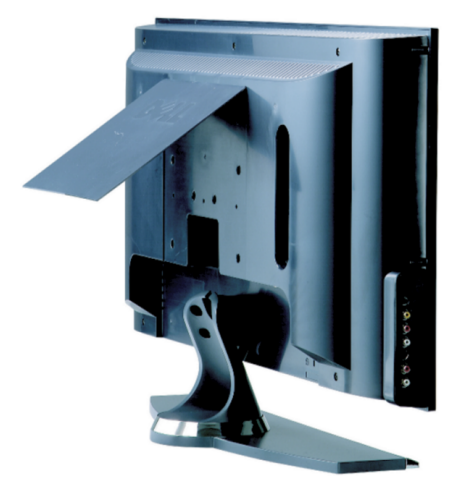

3 Weiße DVI-Kabel und Audiokabel anschließen.

Für den Anschluss eines Videogerätes sind die Audioanschlüsse (rot und weiß) zu nutzen, für den Anschluss eines Computers der Stereoanschluss (grün).

HINWEIS: Einige Kabelreceiver verfügen über DVI-Anschlüsse, unterstützen die DVI-Verbindung jedoch nicht. Weitere Informationen erhalten Sie von Ihrem Kabelanbieter.

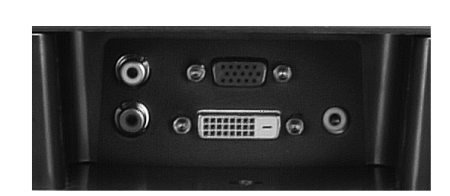

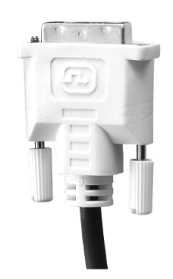

- 4 Abdeckung wieder anbringen.
- 5 Netzkabel für TV und Geräte einstecken und beides einschalten.
- <span id="page-20-1"></span>6 OSD aufrufen und DVI wählen. Siehe ["Menü "Eingangsauswahl"" auf Seite 134](#page-30-2).

#### <span id="page-20-0"></span>Verwenden von VGA

Mit dem VGA-Anschluss können Sie das TV-Gerät als Computermonitor verwenden.

HINWEIS: Beim Anschließen eines Computers können Sie nur einen Anschluss verwenden: VGA oder DVI.

- 1 TV-Gerät abschalten und Netzstecker ziehen.
- 2 Abdeckung an der Rückseite des TV-Gerätes entfernen; dazu die Abdeckung nach hinten und oben ziehen.

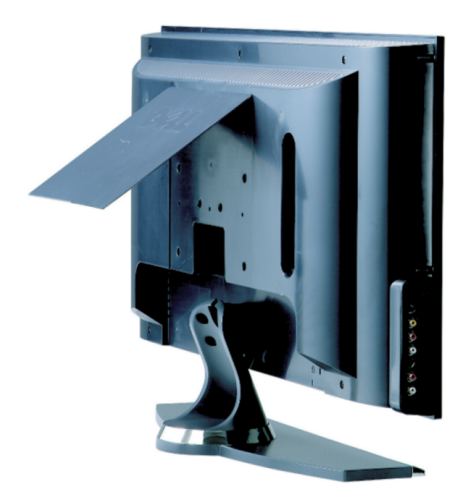

Blaues VGA-Kabel mit dem TV-Gerät und dem Computer verbinden.

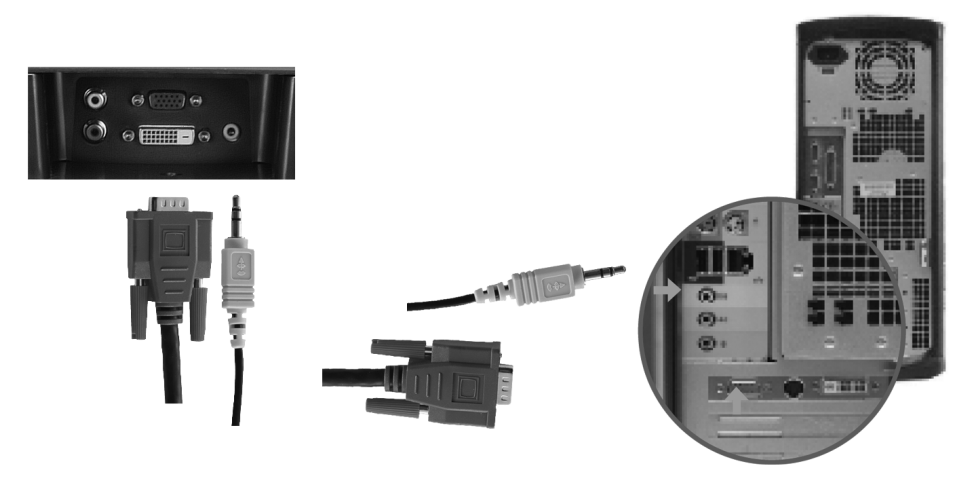

- Grünes Audiokabel mit dem Anschluss am TV-Gerät und am Computer verbinden.
- Abdeckung wieder anbringen.
- Netzkabel für TV und Geräte einstecken und beides einschalten.
- 7 OSD aufrufen und VGA wählen. Siehe ["Menü "Eingangsauswahl"" auf Seite 134.](#page-30-2)

# <span id="page-23-2"></span><span id="page-23-0"></span>Fernbedienung

# <span id="page-23-1"></span>Einlegen von Batterien

Bevor Sie die Fernbedienung verwenden können, müssen Sie zwei Microbatterien (Typ AAA) einlegen.

- 1 Batteriefachabdeckung öffnen.
- 2 Batterien einlegen. Auf korrekte Polarität achten. Die Pole der Batterien müssen mit den Symbolen + und – im Batteriefach übereinstimmen
- 3 Batteriefachabdeckung wieder schließen.

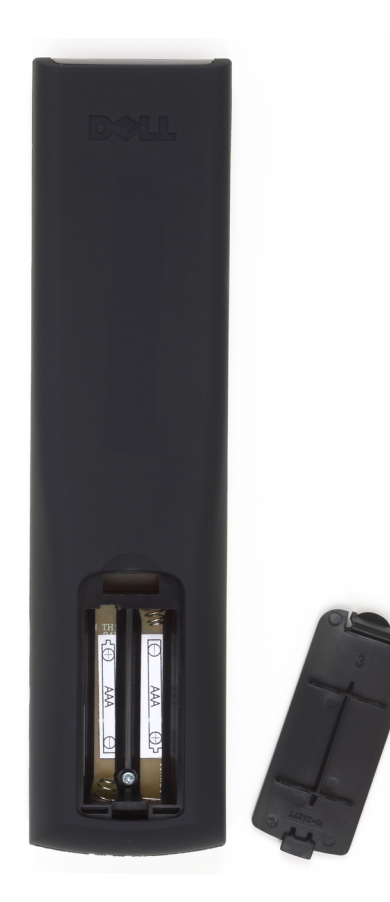

# <span id="page-24-0"></span>Verwenden der Fernbedienung

<span id="page-24-1"></span>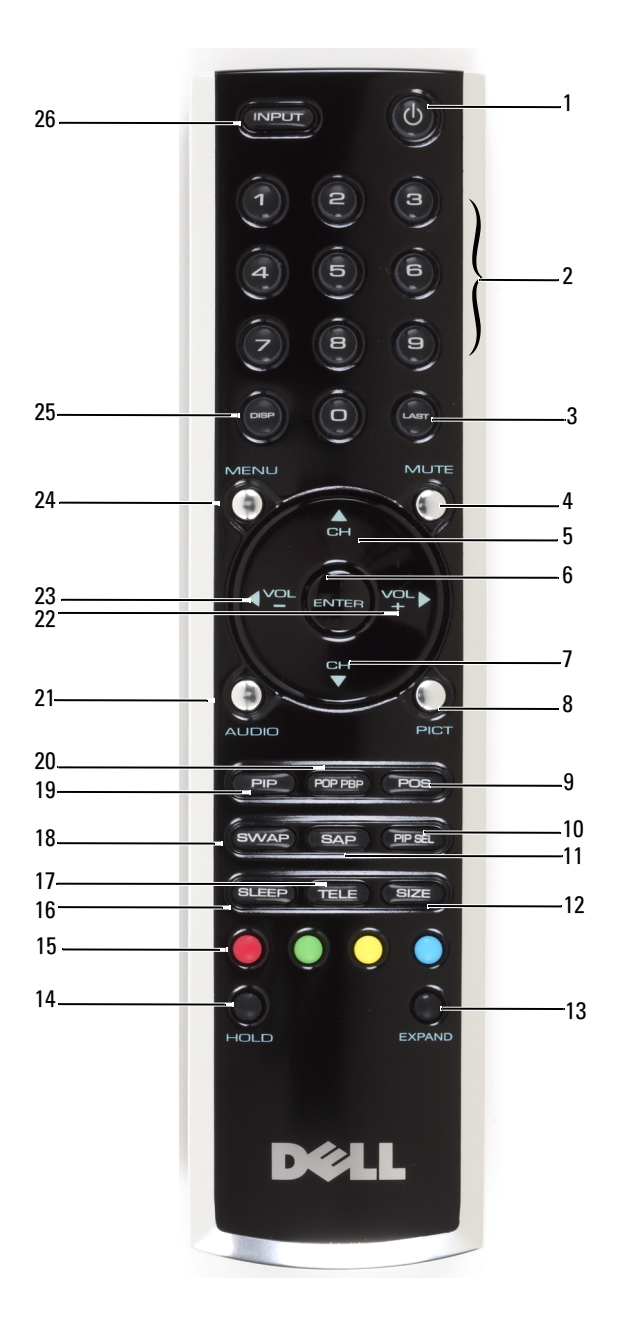

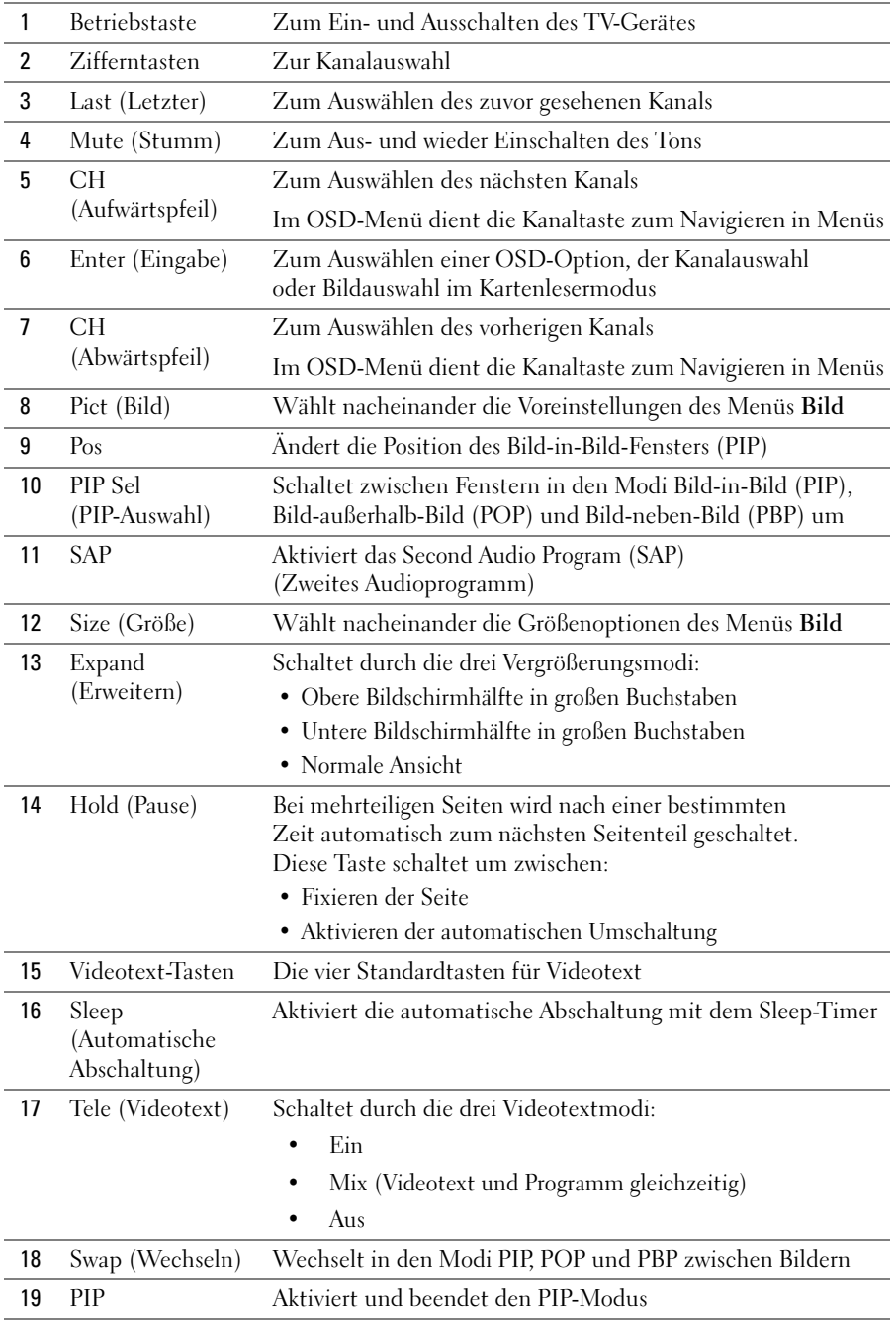

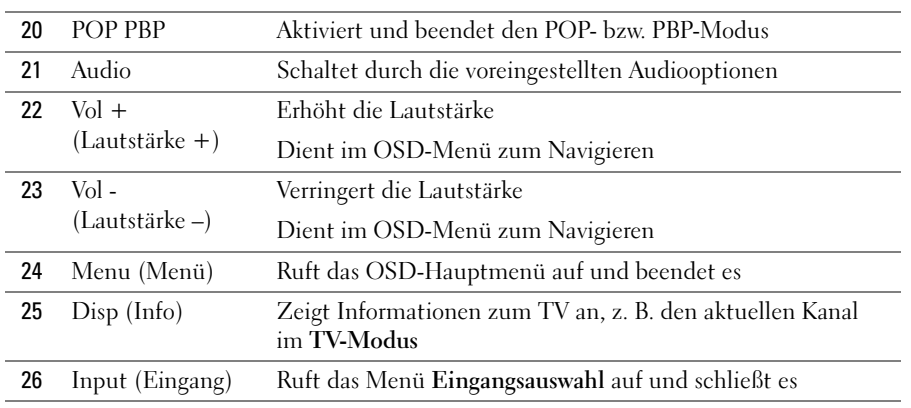

# <span id="page-27-1"></span><span id="page-27-0"></span>Verwenden einer lernenden oder Universalfernbedienung mit dem TV-Gerät

Mit vorprogrammierten Universalfernbedienungen können Sie folgende Funktionen Ihres Dell TV-Gerätes steuern:

- Ein-/Ausschalten
- Kanalwahl  $(+)$
- Kanalwahl (-)
- Lautstärke  $(+)$
- Lautstärke (-)
- Stummschaltung
- Eingangsauswahl

 $\mathscr O$  **HINWEIS:** Möglicherweise sind künftige vorprogrammierte Universalfernbedienungen in der Lage, auch weitere Funktionen zu steuern.

Universalfernbedienungen werden für Ihr Dell TV-Gerät folgendermaßen programmiert:

- Wenn das Handbuch der Fernbedienung Herstellercodes enthält, können Sie für das TV-Gerät die Philips-Codes wählen.
- Wenn die Fernbedienung über eine Suchfunktion verfügt, können Sie eventuell damit den richtigen Code finden.
- Wenn die Fernbedienung eine Lernfunktion besitzt, können Sie neben den oben angegebenen Funktionen weitere Funktionen von der Originalfernbedienung des Gerätes bestimmte Tasten der Universalfernbedienung zuordnen.

**HINWEIS:** Beachten Sie die genauen Anleitungen im Handbuch der Universalfernbedienung.

# <span id="page-29-3"></span><span id="page-29-2"></span><span id="page-29-0"></span>Verwenden des OSD-Menüs

Ihr TV-Gerät verfügt über ein Bildschirm- oder OSD-Menü, mit dem Sie den Eingang wählen, Bild- und Audioeinstellungen vornehmen und mehrere Bilder über PIP, POP und PBP einblenden können. Das OSD-Menü dient auch zum Auswählen anzuzeigender Bilder vom Kartenleser und zum Einstellen des Bildes, falls Sie das TV-Gerät als Computermonitor einsetzen.

# <span id="page-29-1"></span>Verwenden der Fernbedienung im OSD-Menü

- HINWEIS: Sie können Optionen im OSD-Menü mit den Lautstärke- und Kanaltasten an der Seite des TV-Gerätes oder auf der Fernbedienung wählen. Wenn nicht gesondert darauf hingewiesen wird, beschreibt dieser Abschnitt den Einsatz der Fernbedienung.
- 1 Zum Aufrufen des OSD-Menüs die Taste Menu drücken

<span id="page-29-4"></span>Neun Symbole werden unten auf dem Bildschirm eingeblendet.

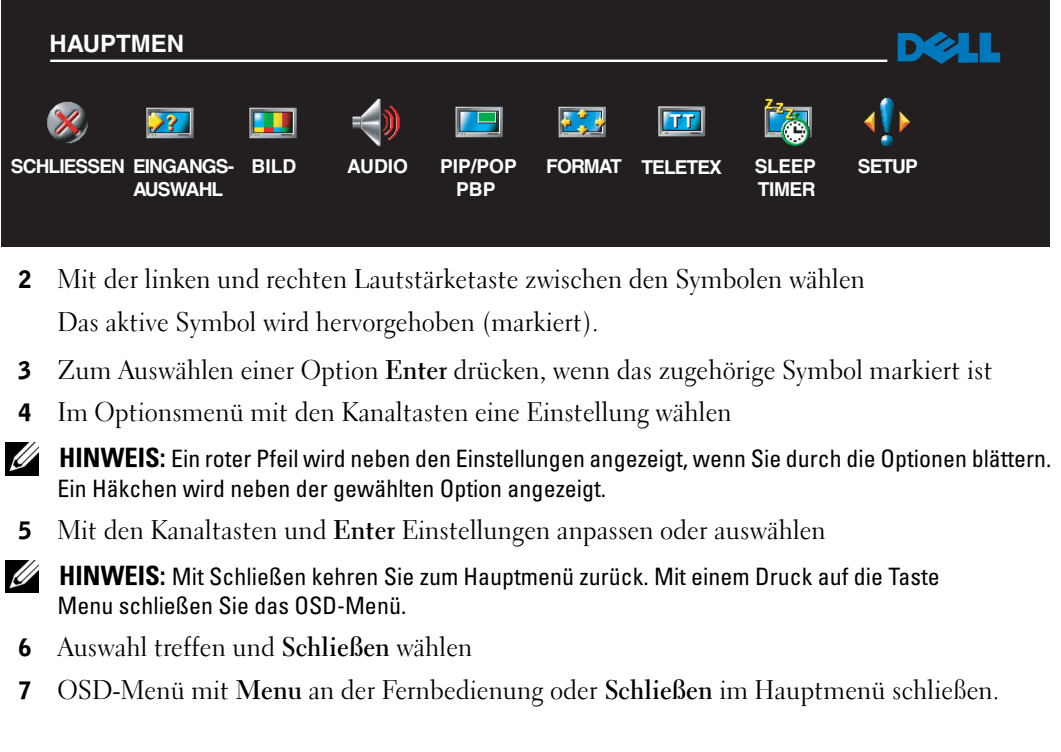

# <span id="page-30-0"></span>Festlegen der OSD-Sprache

- <span id="page-30-4"></span>1 OSD-Menü mit Menu aufrufen
- 2 Die Option Setup auswählen
- 3 Im Menü Setup den Eintrag Sprache und dann die gewünschte Anzeigesprache für das OSD-Menü auswählen.

# <span id="page-30-2"></span><span id="page-30-1"></span>Menü "Eingangsauswahl"

Das Menü Eingangsauswahl dient zum Auswählen der Quelle für Bild und Ton, abhängig von den angeschlossenen Geräten. Mit Input auf der Fernbedienung rufen Sie das Menü Eingangsauswahl direkt auf. Sie können auch Menu drücken und im Hauptmenü Eingangsauswahl auswählen.

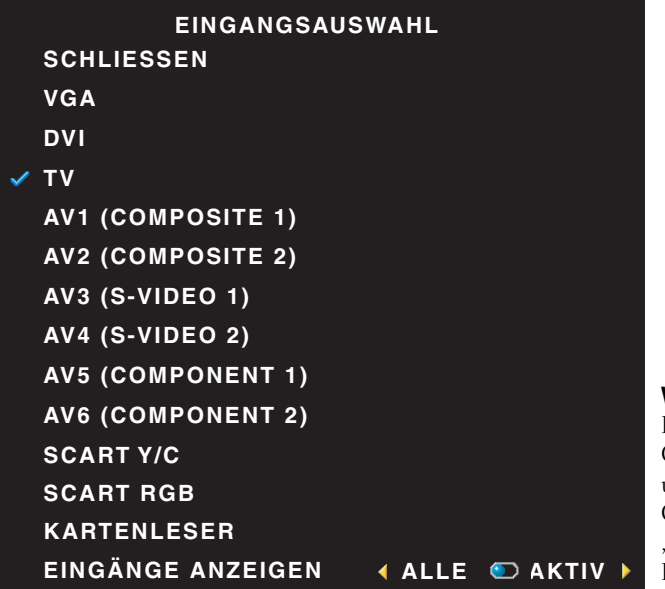

<span id="page-30-3"></span>**HINWEIS: Unter Eingänge** anzeigen können Sie zwischen Aktiv und Alle wählen. Aktive Eingänge sind solche, an denen Geräte angeschlossen sind. Die verfügbaren Eingänge werden weiß angezeigt, die nicht verfügbaren grau. Alle zeigt alle Eingänge, so dass Sie selbst solche auswählen können, an die kein Gerät angeschlossen ist.

VGA — Wählen Sie diesen Eintrag, wenn das TV-Gerät als Computermonitor eingesetzt wird und mit einem VGA-Kabel an den Computer angeschlossen ist. Unter ["Unterseite" auf Seite 112](#page-8-1) wird die Position des VGA-Anschlusses gezeigt.

DVI — Wählen Sie diesen Eintrag, wenn ein Gerät (z. B. eine Set-top-Box) mit dem DVI-Anschluss verbunden ist. Unter ["Unterseite" auf Seite 112](#page-8-1) wird die Position des DVI-Anschlusses gezeigt.

TV — Wählen Sie diesen Eintrag, wenn eine Antenne oder ein Kabel mit dem Anschluss ANT/Cable verbunden ist. Unter ["Unterseite" auf Seite 112](#page-8-1) wird die Position des Anschlusses ANT/Cable gezeigt.

AV1 — Wählen Sie diesen Eintrag, wenn ein Videogerät (z. B. ein Videospielsystem) mit dem Mischsignal-Anschluss an der Seite des TV-Gerätes verbunden ist. Unter "Linke Seitenansicht" [auf Seite 111](#page-7-1) wird die Position des Mischsignal-Anschlusses gezeigt.

AV2 — Wählen Sie diesen Eintrag, wenn ein Videogerät (z. B. ein DVD-Player) mit dem Mischsignal-Anschluss auf der Rückseite des TV-Gerätes verbunden ist. Unter ["Unterseite" auf Seite 112](#page-8-1) wird die Position des Mischsignal-Anschlusses gezeigt.

AV3 — Wählen Sie diesen Eintrag, wenn ein Videogerät (z. B. ein Videorekorder) mit dem S-Video-Anschluss an der Seite des TV-Gerätes verbunden ist. Unter ["Linke Seitenansicht" auf Seite 111](#page-7-1) wird die Position des S-Video-Anschlusses gezeigt.

AV4 — Wählen Sie diesen Eintrag, wenn ein Videogerät (z. B. ein DVD-Player) mit dem S-Video-Anschluss auf der Rückseite des TV-Gerätes verbunden ist. Unter ["Unterseite" auf Seite 112](#page-8-1) wird die Position des S-Video-Anschlusses gezeigt.

AV5 — Wählen Sie diesen Eintrag, wenn ein Videogerät (z. B. ein Satellitenreceiver) mit dem Komponenten-Anschluss verbunden ist. Unter ["Unterseite" auf Seite 112](#page-8-1) wird die Position des Komponenten-Anschlusses gezeigt.

AV6 — Wählen Sie diesen Eintrag, wenn ein Videogerät (z. B. ein DVD-Player) mit dem Komponenten-Anschluss verbunden ist. Unter ["Unterseite" auf Seite 112](#page-8-1) wird die Position des Komponenten-Anschlusses gezeigt.

SCART — Wählen Sie diesen Eintrag, wenn ein Videogerät (z. B. ein DVD-Player) mit dem SCART-Anschluss auf der Rückseite des TV-Gerätes verbunden ist. Unter ["Unterseite" auf Seite 112](#page-8-1) wird die Position des SCART-Anschlusses gezeigt.

HINWEIS: Unter dem Menüpunkt OSD-Einstellungen im Menü Setup können Sie für Eingangsauswahl auch festlegen, dass die Gerätebezeichnung angezeigt wird. Dann wird z. B. anstelle von AV2 im Menü Eingangsauswahl DVD angezeigt.

# <span id="page-31-1"></span><span id="page-31-0"></span>Menü "Bild"

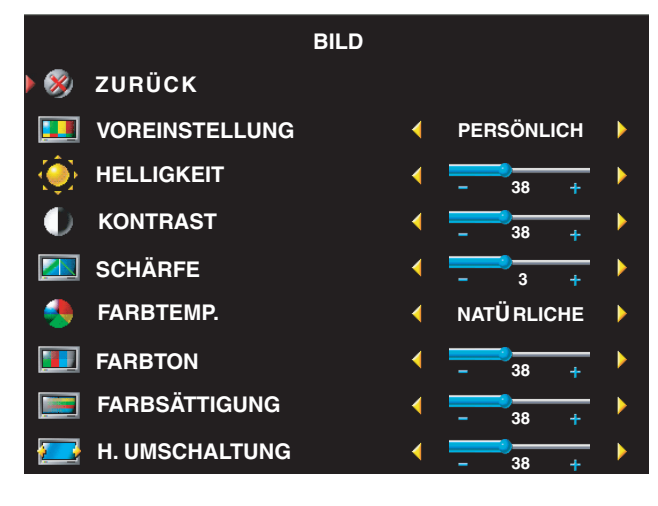

Die Voreinstellungen für die Farbtemperatur sind:

- Natürliche: die Farbtemperatur des Gerätes
- Normale: 6500K
- Blau: 9300K
- Rot: 5700K

Wenn Sie eine der hier aufgeführten Standardbildeinstellungen wählen, werden die individuellen Einstellungen automatisch aktualisiert, um das beste Bild für den gewählten Inhalt darzustellen.

- •Filme
- •Sport
- •Schw. Signal
- •Multimedia

Mit Persönlich können Sie die Einzelwerte selbst einstellen, z. B. Helligkeit und Farbe.

# <span id="page-32-2"></span><span id="page-32-0"></span>Audio

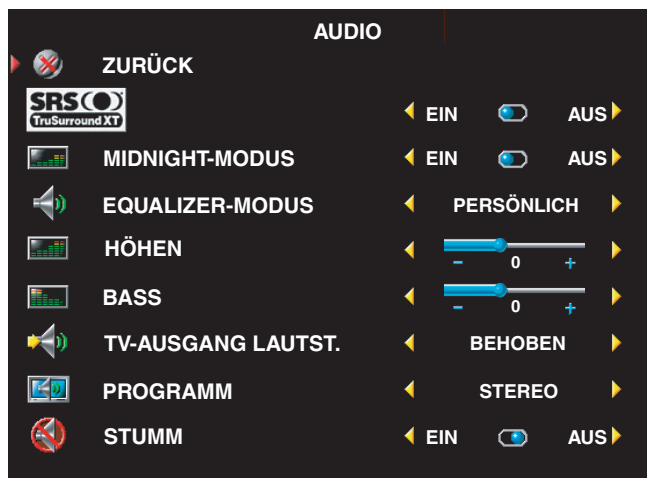

Midnight-Modus gleicht die großen Lautstärkeunterschiede zwischen Dialog- und Action-Szenen aus.

SRS TruSurround XT simuliert Surround-Sound mit zwei Lautsprechern für eine beliebige Quelle für ein breiteres Band mit tieferem, reichem Bass.

Wenn Sie einen voreingestellten Equalizer-Modus aus folgender Liste wählen, werden die individuellen Einstellungen automatisch aktualisiert:

- Musik
- Theater
- Voice

Mit Persönlich können Sie die Einzelwerte selbst einstellen, z. B. Bass und Höhen.

Wählen Sie Programm und anschließend Stereo, Mono oder SAP (Second Audio Program, Zweites Audioprogramm).

# <span id="page-32-3"></span><span id="page-32-1"></span>PIP/POP/PBP

Sie können mehrere aktive Quellen in den Modi Bild-in-Bild (PIP), Bild-außerhalb-Bild (POP) und Bild-neben-Bild (PBP) betrachten.

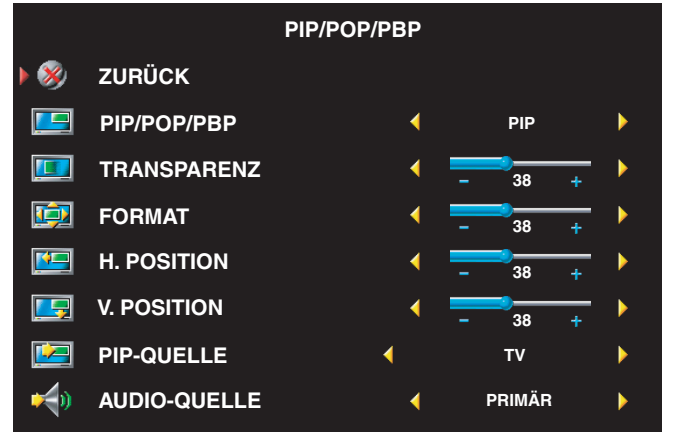

**HINWEIS:** Um die Modi PIP, POP und PBP ein- oder auszuschalten, können Sie die Tasten PIP bzw. POP/PBP an der Fernbedienung verwenden.

In den Modi PIP, POP und PBP können Sie mit der Taste SWAP an der Fernbedienung zwischen Primär- und Sekundärquelle umschalten. Verwenden Sie PIP Sel an der Fernbedienung, um zwischen Fenstern umzuschalten.

Im OSD-Menü lassen sich Transparenz, Format und H (horizontale) sowie V (vertikale) Position der PIP-Fenster festlegen. Wenn Sie die horizontale Position wählen, bewegen Sie das Fenster mit – nach links und mit + nach rechts. Für die vertikale Position liegt der Wert 100 oben auf dem Bildschirm, der Wert 0 unten.

Für die POP-Fenster stehen drei Optionen zur Verfügung:

- POP1 ein Fenster
- POP3 drei Fenster
- POP12 zwölf Fenster

POP-Scanmodus dient zur Auswahl von Sequentiell oder N. Verankn.. Sequentiell gibt die Quelle der gewählten Kanäle in den Fenster wieder. N. Verankn. schaltet nacheinander durch die Fenster und gibt jeweils alle vorab gewählten Kanäle wieder. Erst, wenn sämtliche verfügbaren Kanäle gezeigt wurden, wird erneut von vorn mit dem kleinsten Kanal begonnen.

• TV-Rating sperrt TV-Sendungen anhand der Einstufung (TV-Y, TV-Y7, TV-G, TV-PG, TV-14, TV-MA, Kein Rating).

<span id="page-33-5"></span>**HINWEIS:** Mit Alles löschen entsperren Sie alle eingestellten Kanäle und Programme.

# <span id="page-33-0"></span>**Teletext**

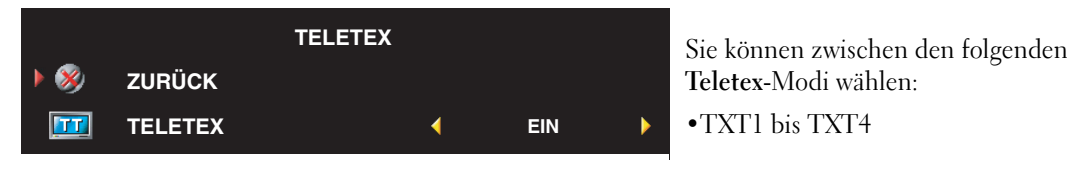

# <span id="page-33-4"></span><span id="page-33-1"></span>Sleep Timer

Sleep Timer dient zum Einstellen einer Dauer, nach der das TV-Gerät automatisch abschaltet. Sie können einen Wert zwischen zehn Minuten und drei Stunden einstellen.

# <span id="page-33-3"></span><span id="page-33-2"></span>OSD-Einstellungen

Über die OSD-Einstellungen können Sie die Darstellung des OSD-Menüs ändern, im TV-Modus die Kanäle einstellen, die Sprache des OSD-Menüs wählen (siehe ["Festlegen der OSD-Sprache"](#page-30-0)  [auf Seite 134](#page-30-0)) und die Werksvoreinstellungen wiederherstellen.

Wenn Sie den Anschluss ANT/Cable benutzen, rufen Sie Kanaleinrichtung auf und wählen Ihre Region.

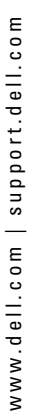

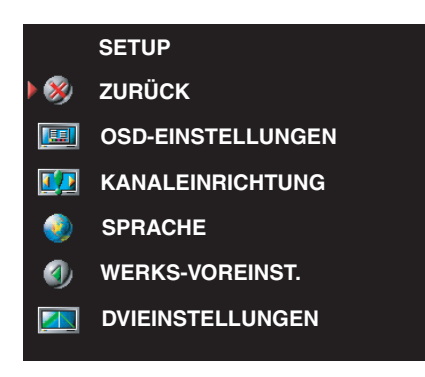

Mit OSD-Haltezeit erhöhen oder verringern Sie die Dauer, die das OSD-Menü angezeigt wird. Die Maximaldauer beträgt 60 Sekunden.

Im Menü OSD-Einstellungen können Sie mit TV-Taste Sperre die Tasten an der Geräteseite sperren. Ist die Option aktiviert, sind alle Tasten mit Ausnahme des Netzschalters ohne Funktion. Drücken Sie gleichzeitig die Tasten zum Erhöhen der Lautstärke und Wahl des nächsten Kanals zehn Sekunden lang, um die Tastensperre aufzuheben.

Wenn Sie den DVI-Anschluss verwenden, sollten Sie folgende Einstellungen überprüfen:

Quelle: Die Standardeinstellung ist Autom. Das TV-Gerät erkennt automatisch, ob ein Computer (PC) oder Videogerät angeschlossen ist. Wenn das Bild nicht korrekt dargestellt wird, können Sie die Quelle wählen: PC oder Video, je nach angeschlossenem Gerät.

Farbe: Der Standardfarbraum ist RGB. Wenn die Farben nicht korrekt angezeigt werden, können Sie die Einstellung YUV verwenden.

## <span id="page-34-1"></span><span id="page-34-0"></span>Kartenleser

Mit einem Kartenleser können Sie digitale Fotos am TV-Gerät betrachten.

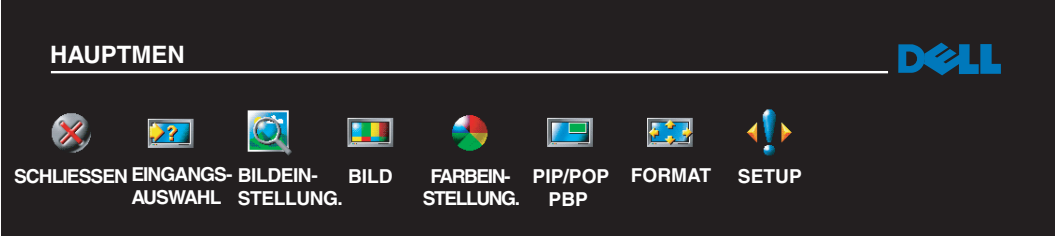

Folgende Kartentypen werden von diesem Kartenlesegerät unterstützt:

- Compact Flash
- Secure Digital
- Memory Stick
- Smart Media
- Multimedia Card (MMC)

HINWEIS: Wenden Sie sich an Dell, wenn Sie den Kartenleser erwerben möchten. Ø

#### **IMAGE MGMT**

- **ZURÜCK**  $\mathbf x$
- **ANZEIGEMODUS RX**
- 333 **ÜBERGANGS**
- **Lique NÄCHSTES BILD**
- **Rige VORHERIGES BILD**
- **BILD LÖSCHEN Liga**
- $\Box$ **DREHEN**
- **FOTO-INFO** 囲
- 偃郎 **BILDGRÖSSE**

Über das Menü Bildeinstellung. können Sie festlegen, wie die Fotos angezeigt werden (z. B. als Diavorführung). Sie können Bilder drehen, Übergänge zwischen den Bildern festlegen und Informationen wie Datum und Uhrzeit der Aufnahme anzeigen lassen.

# <span id="page-37-2"></span><span id="page-37-0"></span>Fehlerbeseitigung

WARNUNG: Sollte vom TV-Gerät Rauchentwicklung oder Funkenflug ausgehen, ziehen Sie sofort den Netzstecker und wenden sich an Dell. Befolgen Sie in diesem Fall keine der nachfolgenden Hinweise zur Fehlerbeseitigung.

# <span id="page-37-1"></span>Hinweise zur Fehlerbeseitigung

HINWEIS: Einige Fehler rühren von an das TV-Gerät angeschlossenen Geräten her. Beachten Sie daher zur Fehlersuche und -beseitigung auch die Anleitungen der an das TV-Gerät angeschlossenen Geräte.

Die meisten Fehler entstehen durch Auswählen des falschen Eingangs. Jeder Anschluss am TV (seitlich und unten) entspricht einem Eingang. Im Menü Eingangsauswahl sind diese mit AV1 bis AV6 bezeichnet.

- AV1 Mischsignal-Anschluss an der Seite des TV-Gerätes
- AV2 Mischsignal-Anschluss unten am TV-Gerät
- AV3 S-Video-Anschluss an der Seite des TV-Gerätes
- AV4 S-Video-Anschluss unten am TV-Gerät
- AV5 Komponenten-Anschluss unten am TV-Gerät
- AV6 Komponenten-Anschluss unten am TV-Gerät

Außerdem stehen folgende Eingänge zur Wahl:

- TV Anschluss ANT/Cable unten am TV-Gerät
- VGA VGA-Anschluss unten am TV-Gerät
- DVI DVI-Anschluss unten am TV-Gerät
- SCART SCART-Anschluss auf der Rückseite des TV-Gerätes

# <span id="page-38-1"></span><span id="page-38-0"></span>Allgemeine Probleme

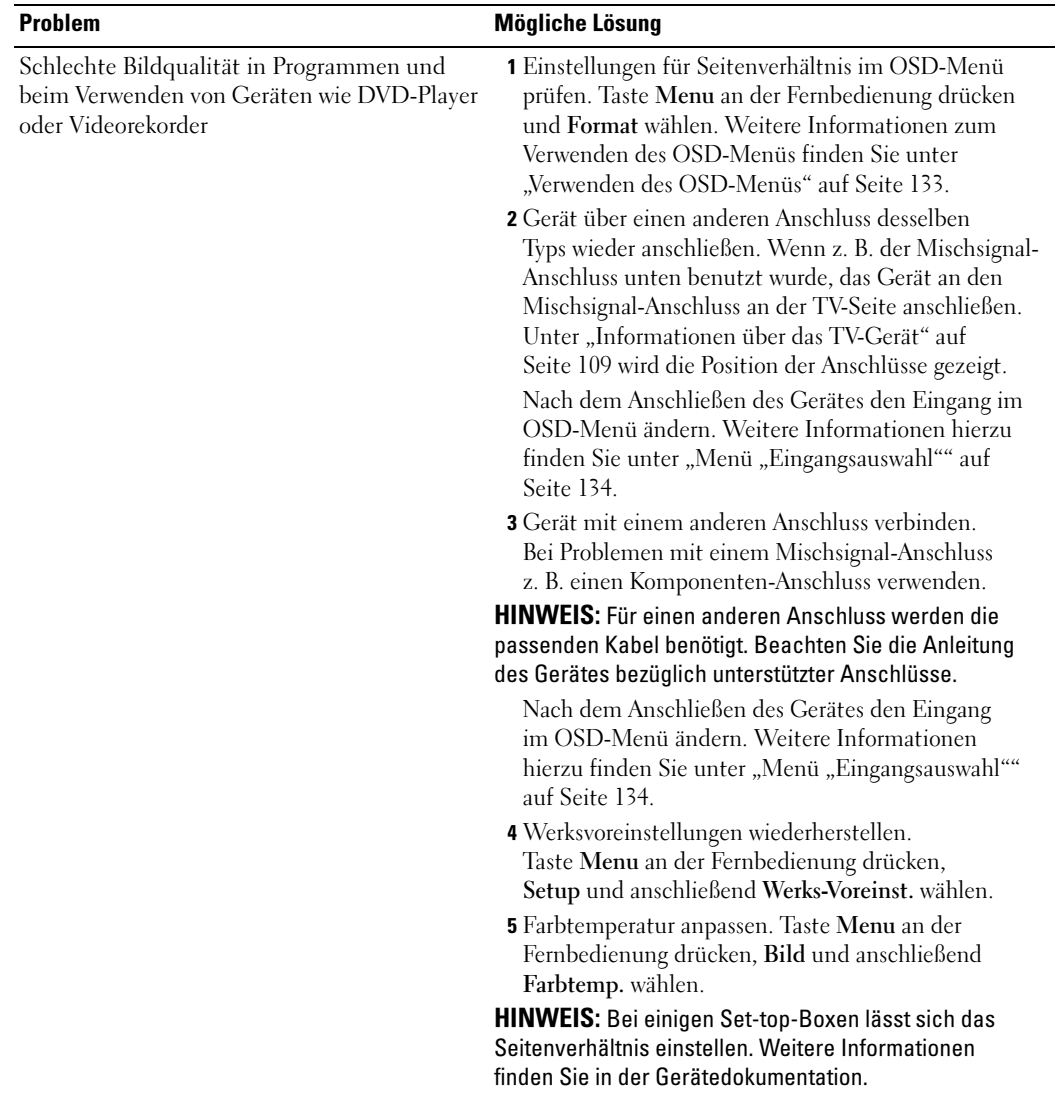

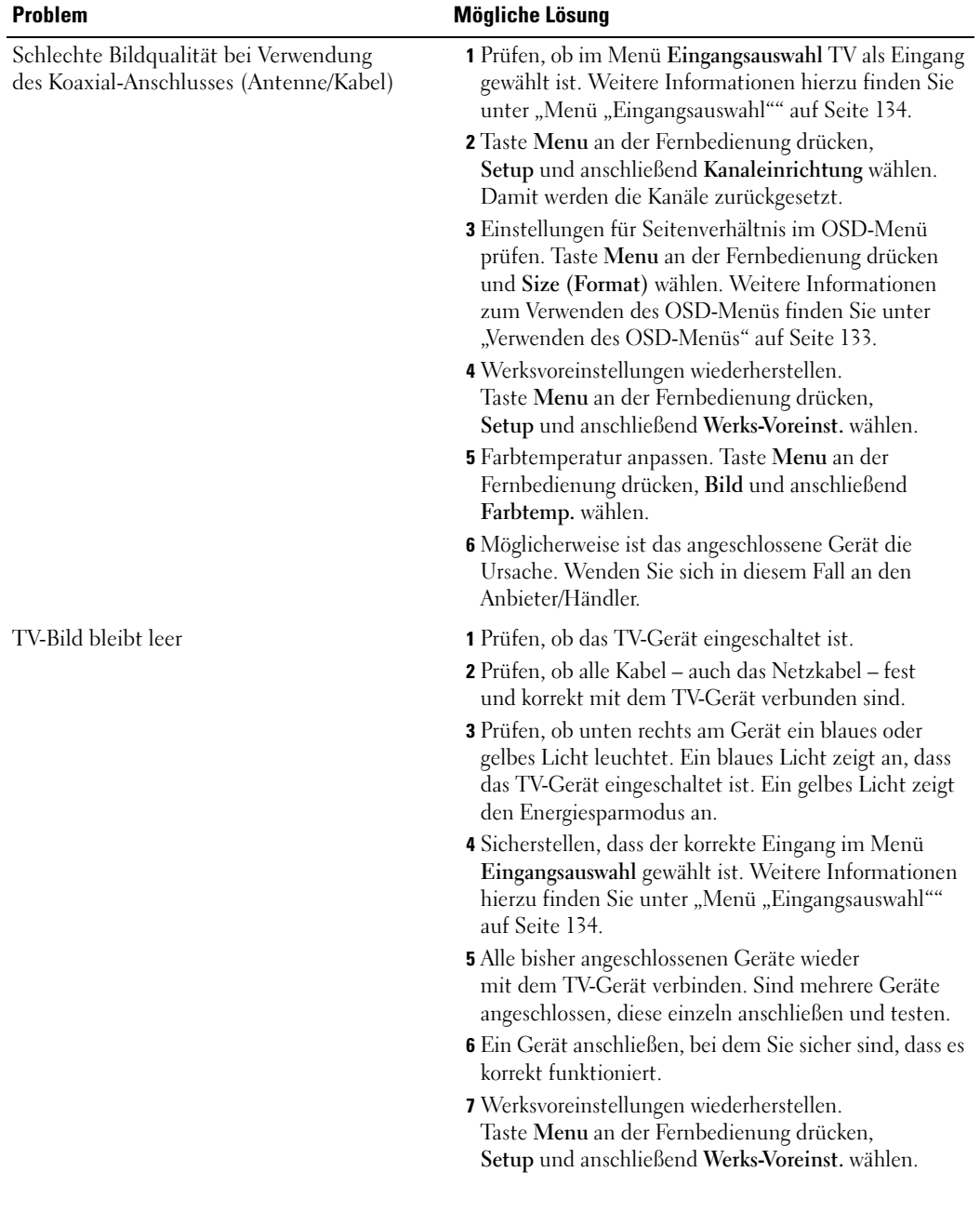

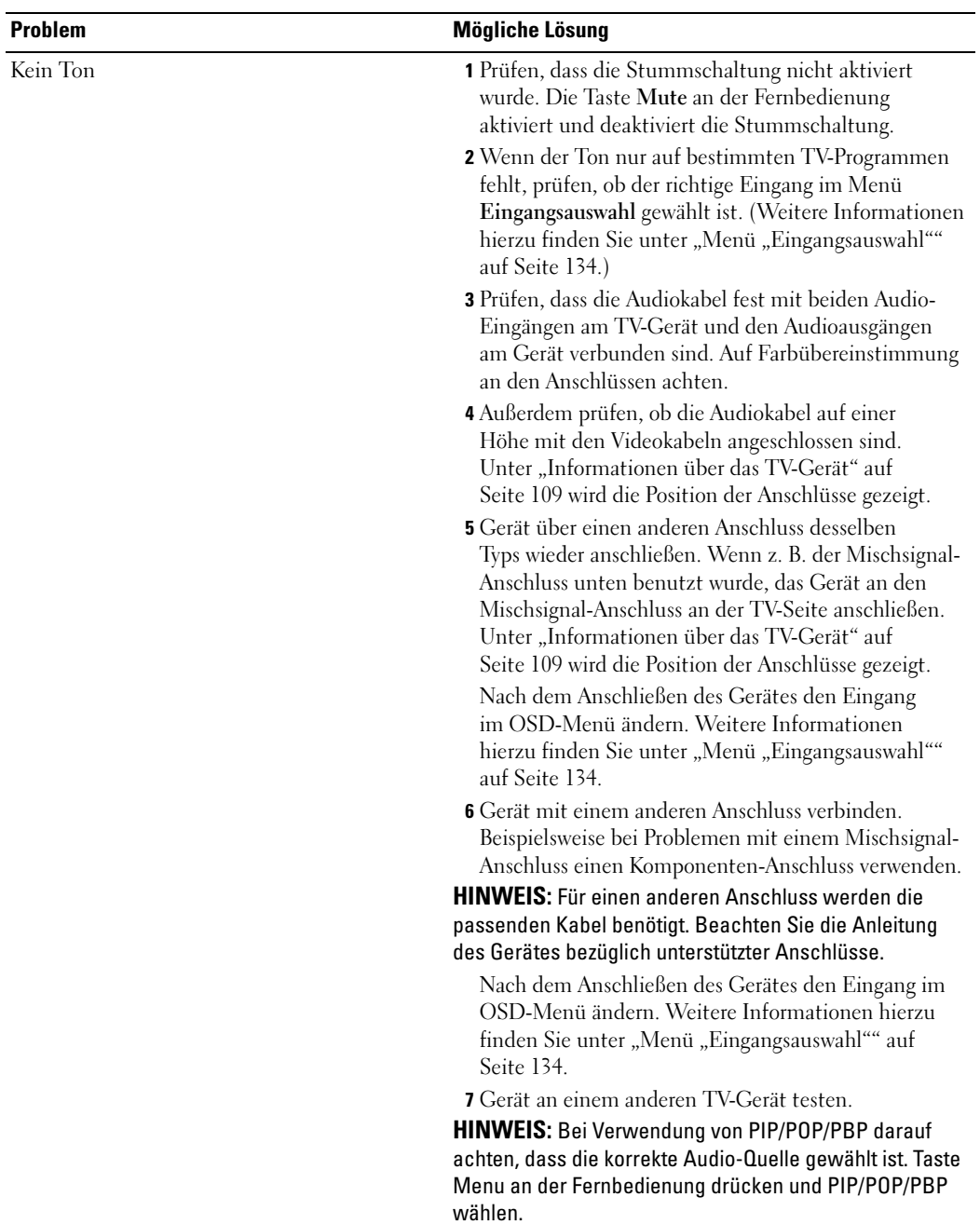

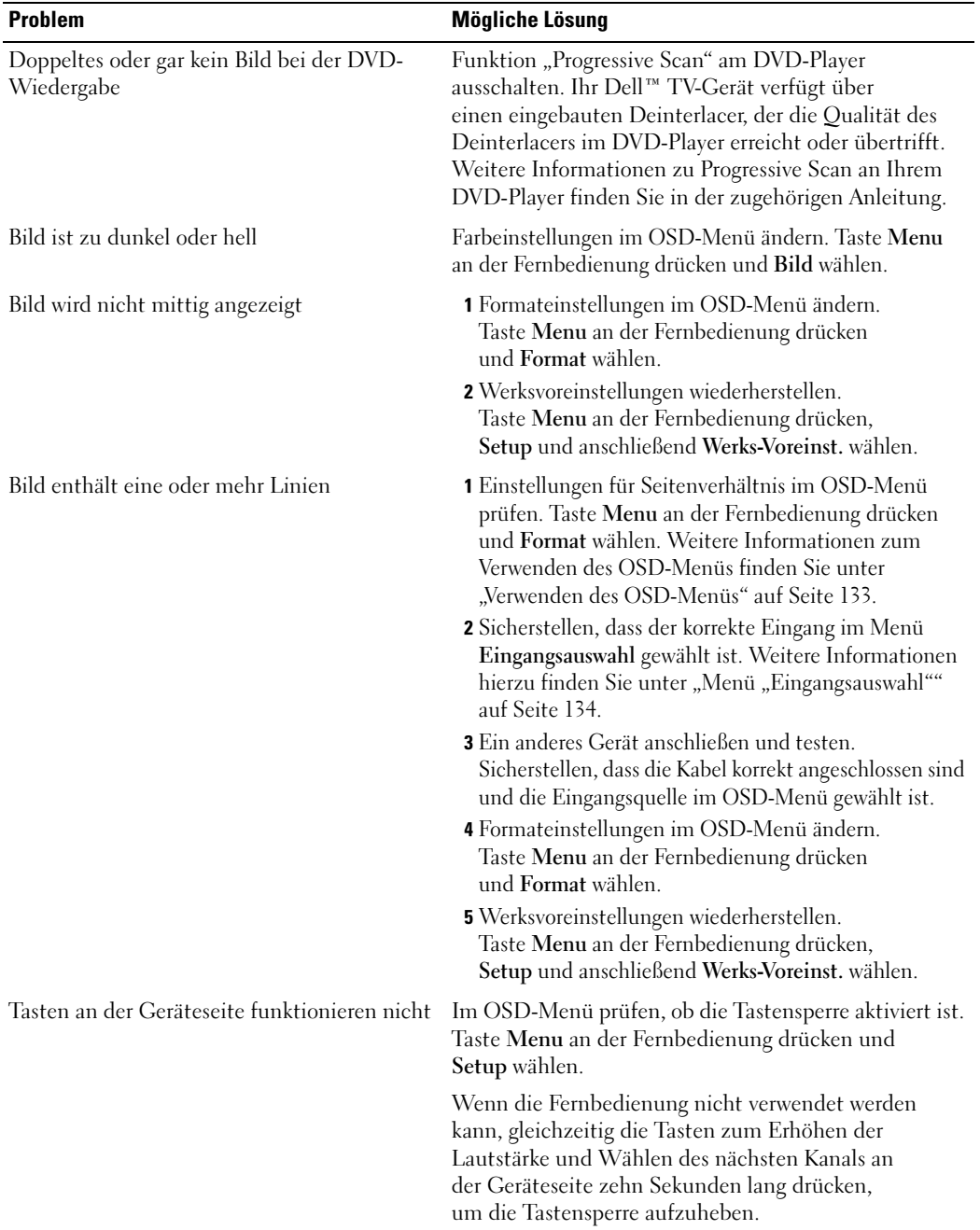

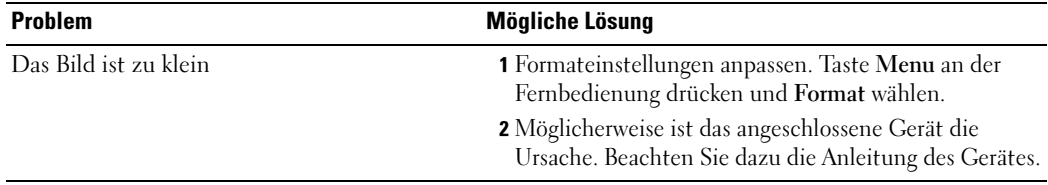

# <span id="page-42-1"></span><span id="page-42-0"></span>OSD-Meldungen

Wenn Sie das TV-Gerät benutzen, werden eventuell folgende Hinweise angezeigt:

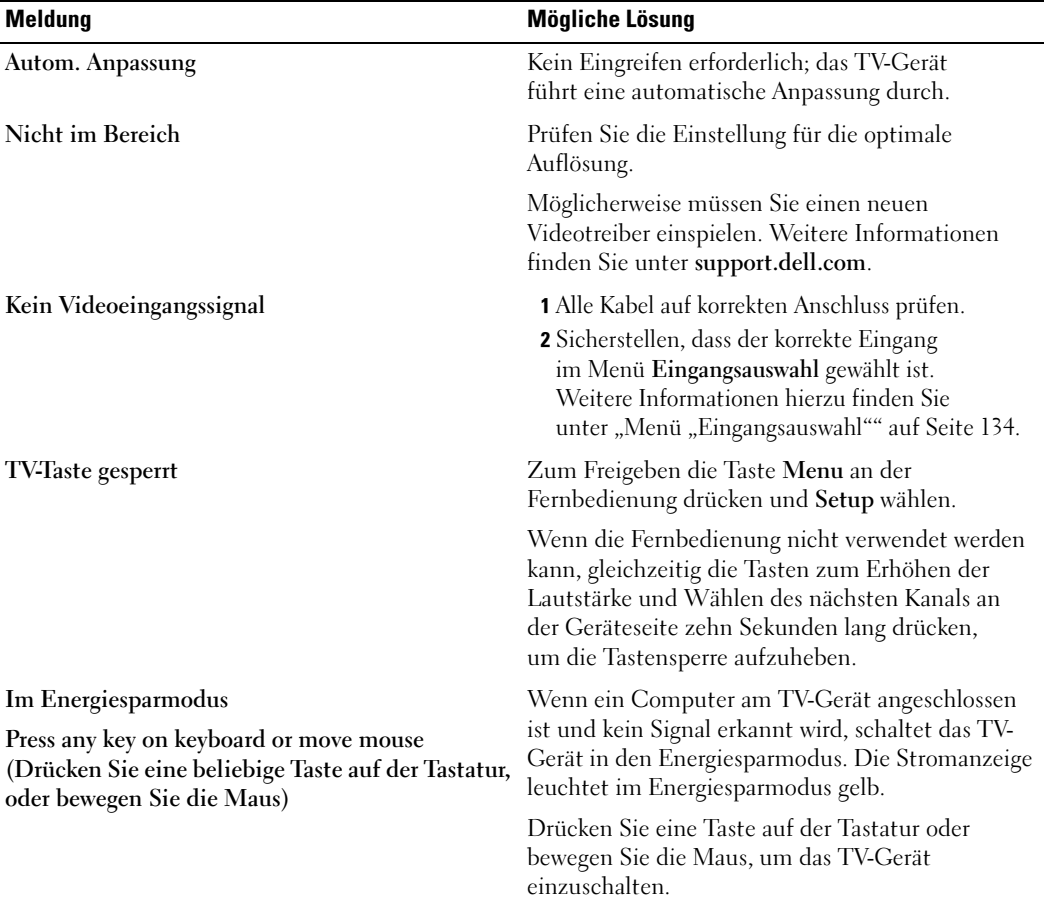

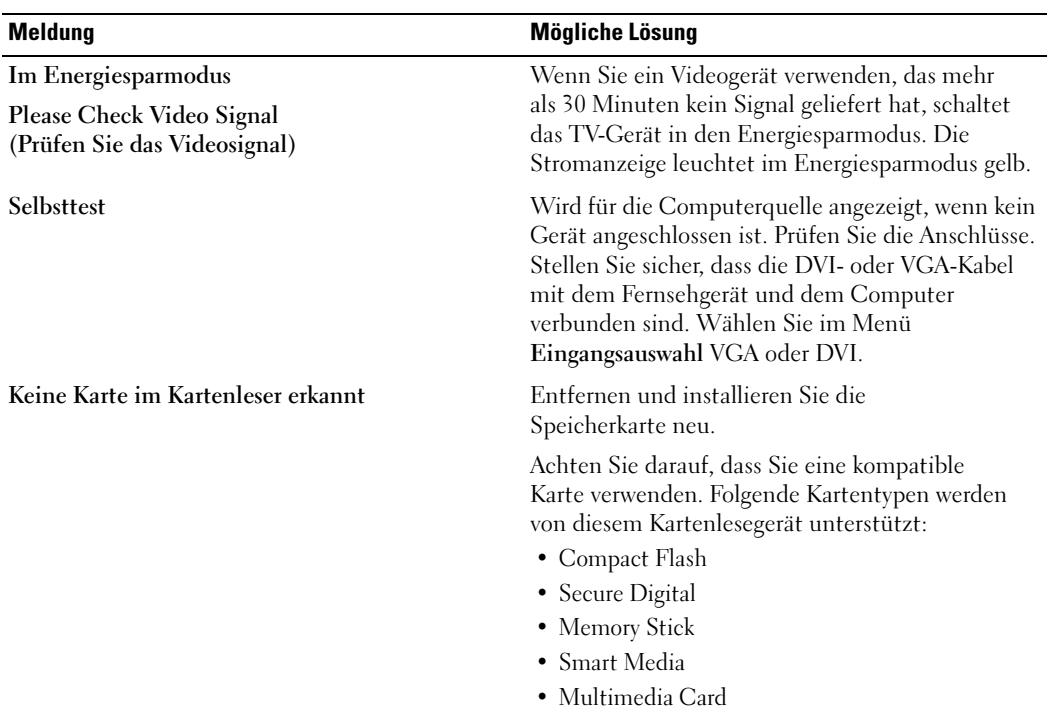

# <span id="page-43-1"></span><span id="page-43-0"></span>Fehlerbeseitigung für die Fernbedienung

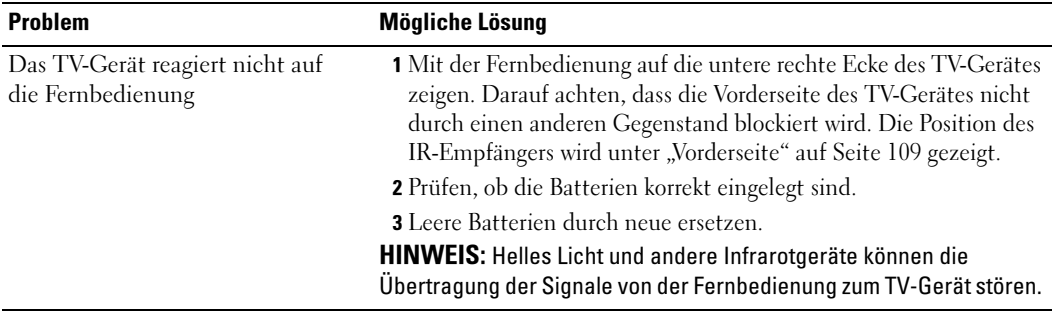

## <span id="page-44-0"></span>Fehlerbeseitigung für den Kartenleser

Der Kartenleser unterstützt Dateien im Dateiformat JPEG und folgende Typen von Speicherkarten:

- Compact Flash
- Secure Digital
- Memory Stick
- Smart Media
- Multimedia Card (MMC)

Befolgen Sie die Installationshinweise, die Sie mit dem Kartenleser erhalten haben. Beim Einsetzen des Kartenlesers muss der Pfeil an der Vorderseite des Kartenlesers nach oben zeigen.

Wenn der Kartenleser eingesetzt ist, drücken Sie Menu an der Fernbedienung, wählen Eingangsauswahl und anschließend Kartenleser.

## <span id="page-44-2"></span><span id="page-44-1"></span>Verwenden des Selbsttests bei Anschluss eines Computers an das TV-Gerät

Wenn ein Computer über den DVI- oder VGA-Anschluss mit dem TV-Gerät verbunden ist, können Sie mit dem Selbsttest prüfen, ob das TV-Gerät ordnungsgemäß funktioniert. Wenn TV und Computer korrekt verbunden sind, der Bildschirm aber dunkel bleibt, führen Sie den Selbsttest wie folgt durch:

- 1 Computer und TV-Gerät ausschalten.
- 2 Videokabel von der Rückseite des Computers trennen.
- 3 TV-Gerät einschalten.

Wenn das TV-Gerät kein Videosignal erkennt und korrekt funktioniert, wird das Dialogfeld "Dell - Selbsttest-Funktionsprüfung" vor schwarzem Hintergrund angezeigt.

Im Selbsttestmodus leuchtet die Stromanzeige grün und das Selbsttestmuster wird immer wieder angezeigt. Dieses Dialogfeld wird auch im normalen Systembetrieb angezeigt, wenn das Videokabel getrennt wird oder beschädigt ist.

4 TV-Gerät ausschalten und Videokabel erneut anschließen. Dann Computer und TV-Gerät einschalten. Bleibt der TV-Bildschirm schwarz, liegt möglicherweise ein Problem mit der Grafikkarte im Computer vor.

Weitere Informationen finden Sie in der Dokumentation des Computers.

## <span id="page-45-1"></span><span id="page-45-0"></span>Probleme beim Verwenden des TV-Gerätes als Monitor

HINWEIS: Sie können einen Computer nur über den VGA-Anschluss mit dem TV-Gerät verbinden.

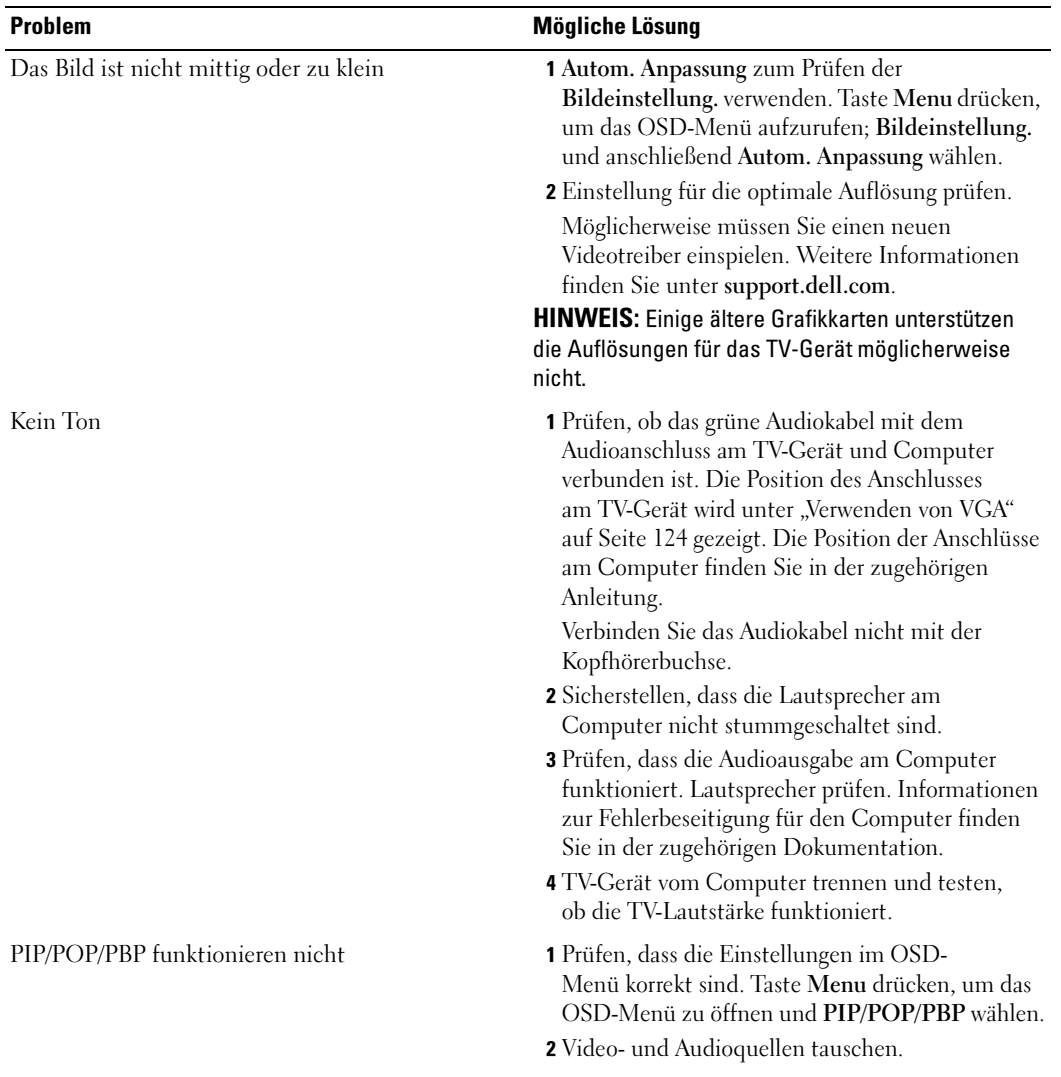

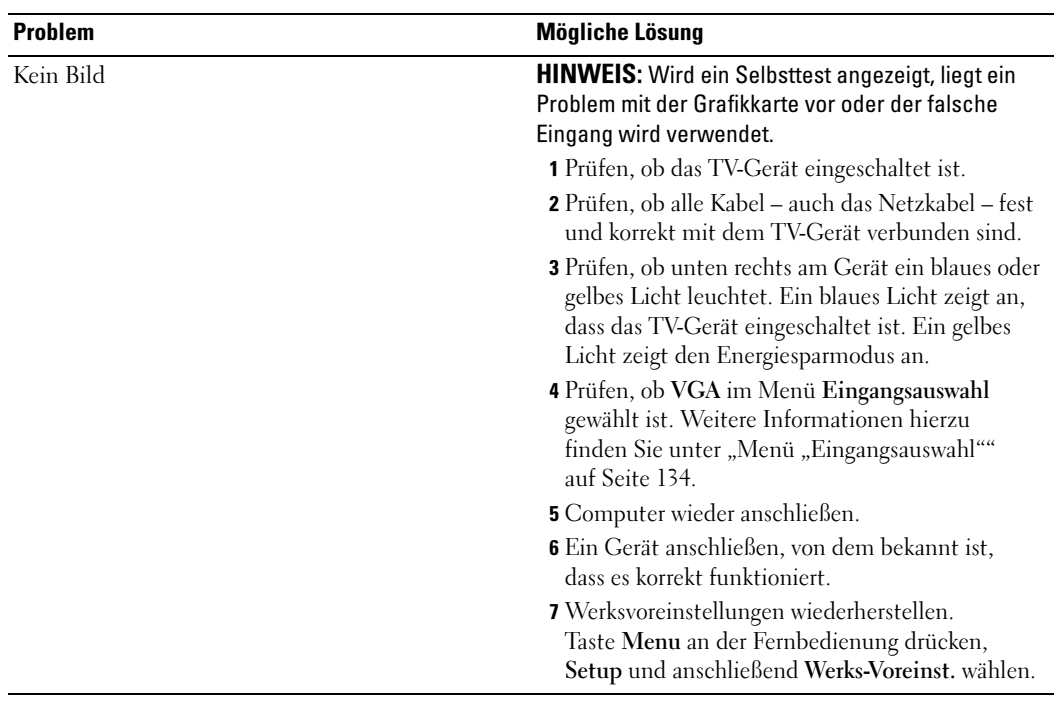

# <span id="page-47-1"></span><span id="page-47-0"></span>Technische Daten des TV-Gerätes

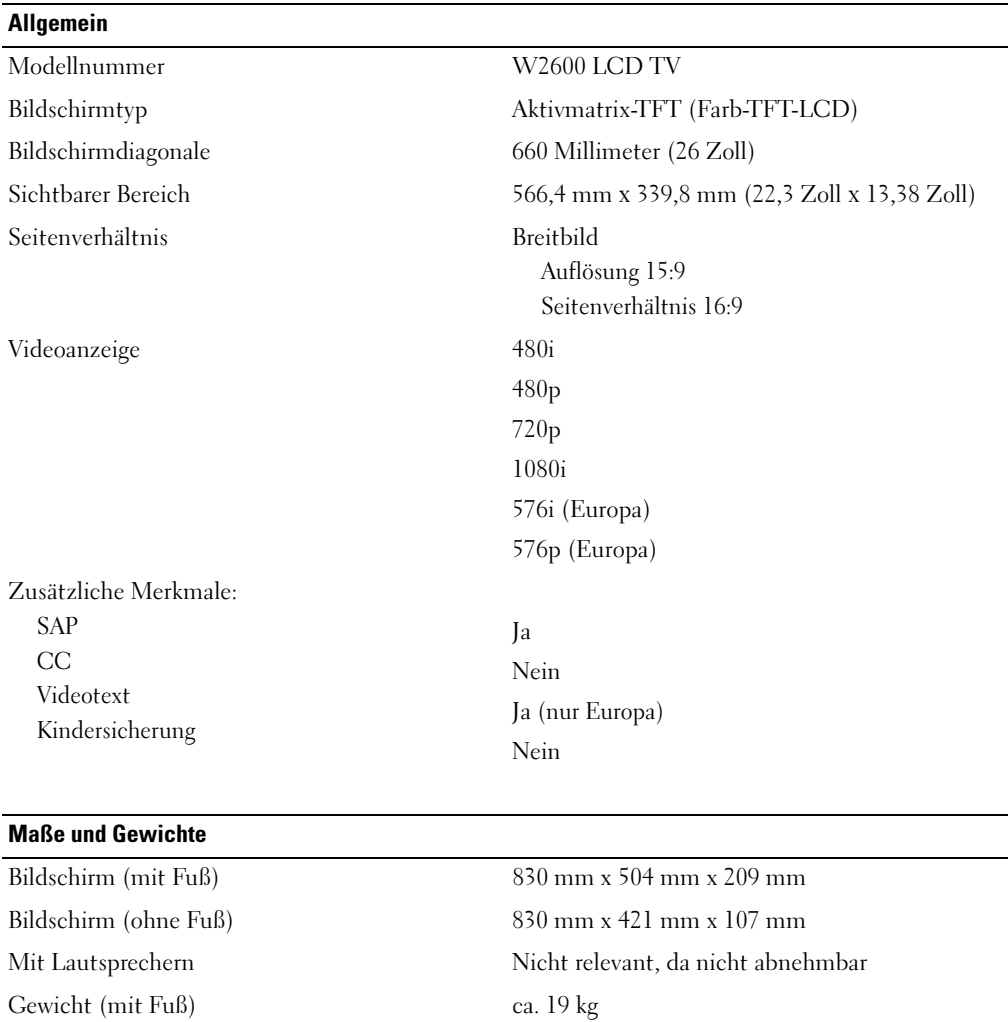

Standard-Auflösung 1280 x 768 (WXGA)

Unterstützung für HDTV Ja

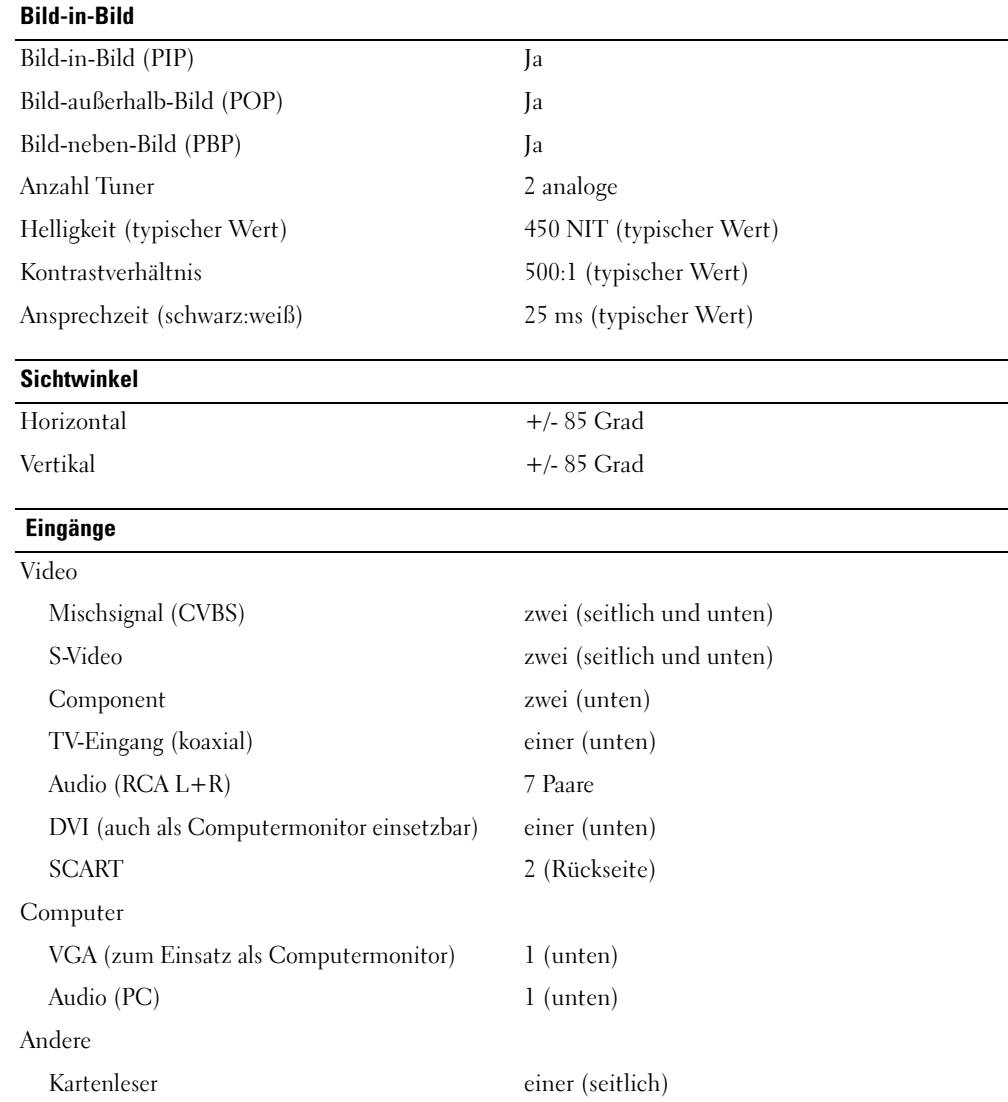

#### Ausgänge

#### Video

Mischsignal (CVBS) einer (unten) Audio (RCA L+R) ein Paar Kopfhörer einer (seitlich)

#### Audio

Lautsprecher (eingebaut) 15 Watt/Kanal

Effekte SRS TruSurround XT Midnight-Modus 30 Watt Gesamtleistung

# <span id="page-51-0"></span>**Stichwortverzeichnis**

#### A

Abdeckung der Rückseite [entfernen,](#page-19-0) 123-[124](#page-20-1) Anschließen von Geräten [Camcorder, 117](#page-13-3) [DVD-Player, 117](#page-13-3) [Kabelreceiver, 117](#page-13-3) [Satellitenreceiver, 117](#page-13-3) [Videorekorder, 117](#page-13-3) Anschluss [VGA, 124](#page-20-1) [Anschlüsse, 111](#page-7-2) [an der Seite, 111](#page-7-2) [AV1, 111](#page-7-2) [AV2, 111-](#page-7-2)[112](#page-8-2) [AV4, 112](#page-8-2) [AV5, 112](#page-8-2) [AV6, 112](#page-8-2) [DVI, 123](#page-19-0) [DVI-HDCP, 112,](#page-8-2) [117,](#page-13-4) [123](#page-19-0) [Koax, 112,](#page-8-2) [117](#page-13-4) [Komponente,](#page-8-2) 112, [117,](#page-13-4) [121](#page-17-0) [Mischsignal, 117,](#page-13-4) [119](#page-15-0) [Position der, 112](#page-8-2) [Qualität, 117](#page-13-4) [Stromversorgung, 112](#page-8-2) [S-Video, 117,](#page-13-4) [120](#page-16-0) Anschlusskabel [Koax, 119](#page-15-1)

[Antenne, 119](#page-15-1) [Antennenanschluss, 119](#page-15-1) [Audio, 136](#page-32-2) [Effekte, 136](#page-32-2) [Stereo, 136](#page-32-2)

#### B

Betriebsanzeige [blaues Licht, 109](#page-5-4) [gelbes Licht, 109](#page-5-4) [Bild-außerhalb-Bild, 136](#page-32-3) [Bild-in-Bild, 136](#page-32-3) [Bild-neben-Bild, 136](#page-32-3) [Bildschirmmenü, 133](#page-29-3)

### D

[DVI-HDCP, 123](#page-19-0)

#### E

[Eingangsauswahl, 128](#page-24-1) [Eingangsquellen, 134](#page-30-3) [umbenennen, 137](#page-33-3) [Einrichten, 137](#page-33-3)

F

[Fehlerbeseitigung, 141](#page-37-2) [allgemeine Probleme, 142](#page-38-1) [Computer, 148-](#page-44-2)[149](#page-45-1) [Fernbedienung, 147](#page-43-1) [Monitor, 149](#page-45-1) [OSD-Menü, 146](#page-42-1) [Selbsttest, 148](#page-44-2) [Fernbedienung, 133](#page-29-4)

[Batterien, 127](#page-23-2) [Probleme mit, 147](#page-43-1) [Tasten, 128](#page-24-1) [Universalfernbedienung, 131](#page-27-1) [verwenden, 127](#page-23-2)

#### I

Informationen [Anschlüsse an der Seite, 109](#page-5-5) [Tasten an der Seite, 109](#page-5-5) [TV, 109](#page-5-5) [Inhalt des Pakets, 114](#page-10-1) [IR-Empfänger, 109](#page-5-4)

#### K

[Kabel, 114](#page-10-1) [Kanal, 137](#page-33-3)

[Kartenleser, 111](#page-7-2) [unterstützte Karten, 138](#page-34-1) [Koax, 119](#page-15-1) [Komponente, 121](#page-17-0) [Kopfhörer, 111](#page-7-2)

## L

Lernende Fernbedienung [remote, 131](#page-27-1)

#### M

[Midnight-Modus, 136](#page-32-2) [Monitor, 124](#page-20-1)

#### O

[OSD, 128](#page-24-1) [OSD-Menü, 133](#page-29-4) [Audio, 136](#page-32-2) [Bild, 135](#page-31-1) [Darstellung, 137](#page-33-3) [Eingangsauswahl, 134](#page-30-3) [Fernbedienung, 133](#page-29-4) [Hauptmenü, 133](#page-29-3) [Kartenleser, 138](#page-34-1) [Meldungen, 146](#page-42-1) [PBP, 136](#page-32-3) [PIP, 136](#page-32-3) [POP, 136](#page-32-3) [Setup, 137](#page-33-3) [Sleep Timer, 137](#page-33-4) [Sprache, 134](#page-30-4) [Teletex, 137](#page-33-5) [verwenden, 133](#page-29-3)

#### P

Probleme [Fernbedienung, 147](#page-43-1) [TV, 141](#page-37-2)

#### R

[Regeln, 136](#page-32-2) [Farbe, 135](#page-31-1) [Helligkeit, 135](#page-31-1) [Reinigen, 116](#page-12-1)

## S

[SCART, 122](#page-18-0) [Selbsttest, 148](#page-44-2) [Sleep Timer, 137](#page-33-4) [SRS, 136](#page-32-2) Stromanzeige [blau, 109](#page-5-4) [gelb, 109](#page-5-4) [S-Video, 120](#page-16-0)

## T

Taste [entsperren, 137](#page-33-3) [sperren, 137](#page-33-3) Tasten [an der Seite, 110](#page-6-1) [Eingangsauswahl, 110](#page-6-1) [Enter, 128](#page-24-1) [Fernbedienung, 128](#page-24-1) [Kanäle, 128](#page-24-1)

Tasten (Fortsetzung) [Kanalwahl, 110](#page-6-1) [Lautstärke, 110,](#page-6-1) [128](#page-24-1) [Netzschalter, 110](#page-6-1) [OSD, 110](#page-6-1) [PIP, 128](#page-24-1)

[Technische Daten, 151](#page-47-1) TV [Anschlüsse, 117](#page-13-4) [einrichten, 117](#page-13-3) [Standort, 117](#page-13-5)

#### V

[VGA, 124](#page-20-1) [Videotext, 137](#page-33-5)

#### W

Werksvoreinstellungen [wiederherstellen, 137](#page-33-3)